# **ESCUELA SUPERIOR POLITÉCNICA DEL LITORAL**

## **Facultad de Ingeniería en Electricidad y Computación**

"Portal de Navegación de la FIEC mediante el uso de teléfonos móviles"

## **TESIS DE GRADO:**

Previo la obtención del Título de:

## **INGENIERO EN COMPUTACIÓN**

Presentada por: Fanny Carlota Cisneros Barahona Danny Lenin Celi García

GUAYAQUIL – ECUADOR.

Año: 2008

### **AGRADECIMIENTO**

A Dios, porque sin Él nada de esto sería posible, a todas las personas que de algún modo u otro colaboró para la ejecución de este trabajo y en especial a nuestros padres y a cada uno de nuestros amigos así como a nuestro director de tesis el Ing. Francisco Novillo.

# **DEDICATORIA**

Nuestros padres.

Hermanos

# **TRIBUNAL DE GRADUACIÓN**

Ing. Holger Cevallos SUBDECANO DE LA FIEC PRESIDENTE

\_\_\_\_\_\_\_\_\_\_\_\_\_\_\_\_\_\_\_\_\_\_\_\_\_\_\_\_

Ing. Francisco Novillo DIRECTOR DE TESIS

\_\_\_\_\_\_\_\_\_\_\_\_\_\_\_\_\_\_\_\_\_\_\_\_\_\_\_

Ing. Cristina Abad VOCAL

\_\_\_\_\_\_\_\_\_\_\_\_\_\_\_\_\_\_\_\_\_\_\_\_\_\_\_\_

Ing. Carlos Monsalve VOCAL

\_\_\_\_\_\_\_\_\_\_\_\_\_\_\_\_\_\_\_\_\_\_\_\_\_\_\_\_

# **DECLARACIÓN EXPRESA**

"La responsabilidad del contenido de esta Tesis de Grado, me corresponden exclusivamente; y el patrimonio intelectual de la misma a la ESCUELA SUPERIOR POLITÉCNICA DEL LITORAL"

(Reglamento de Graduación de la ESPOL)

**Fanny Cisneros B.** 

**\_\_\_\_\_\_\_\_\_\_\_\_\_\_\_\_\_\_\_\_\_** 

**Danny Celi García** 

**\_\_\_\_\_\_\_\_\_\_\_\_\_\_\_\_\_\_\_\_\_** 

### **RESUMEN**

<span id="page-6-0"></span> Hoy en día la mayoría de personas poseen un teléfono móvil con navegador WAP 2, lo cual nos brinda la posibilidad de crear aplicaciones bajo el lenguaje XHTML soportado por cualquier navegador móvil y por tecnologías de tercera generación de telefonía móvil que usan direcciones IP como característica principal, obteniendo de esta forma interfaces más agradables y fáciles de usar, además de la posibilidad de poder acceder desde cualquier lugar con cobertura móvil.

En este artículo nosotros proponemos el uso del estándar XHTML – MP para el desarrollo de servicios móviles y poniendo como ejemplo de esto presentamos el portal WAP de la Facultad de Ingeniería en Electricidad y Computación que brinda servicios de correo electrónico, anuncios académicos y noticias ofrecidos simultáneamente en el sitio WEB de la Universidad y el cual está orientado a estudiantes y personal docente.

# **INDICE GENERAL**

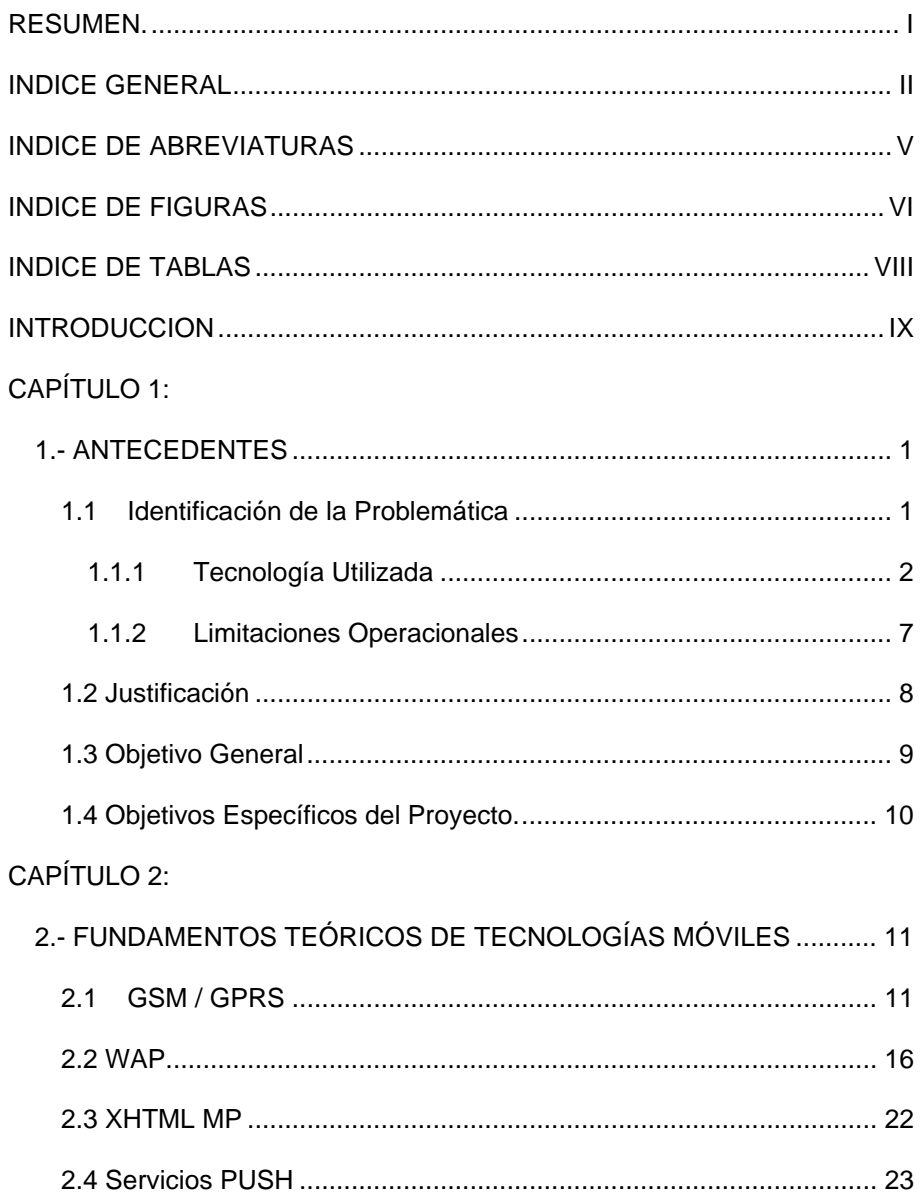

## [CAPÍTULO 3:](#page-40-0)

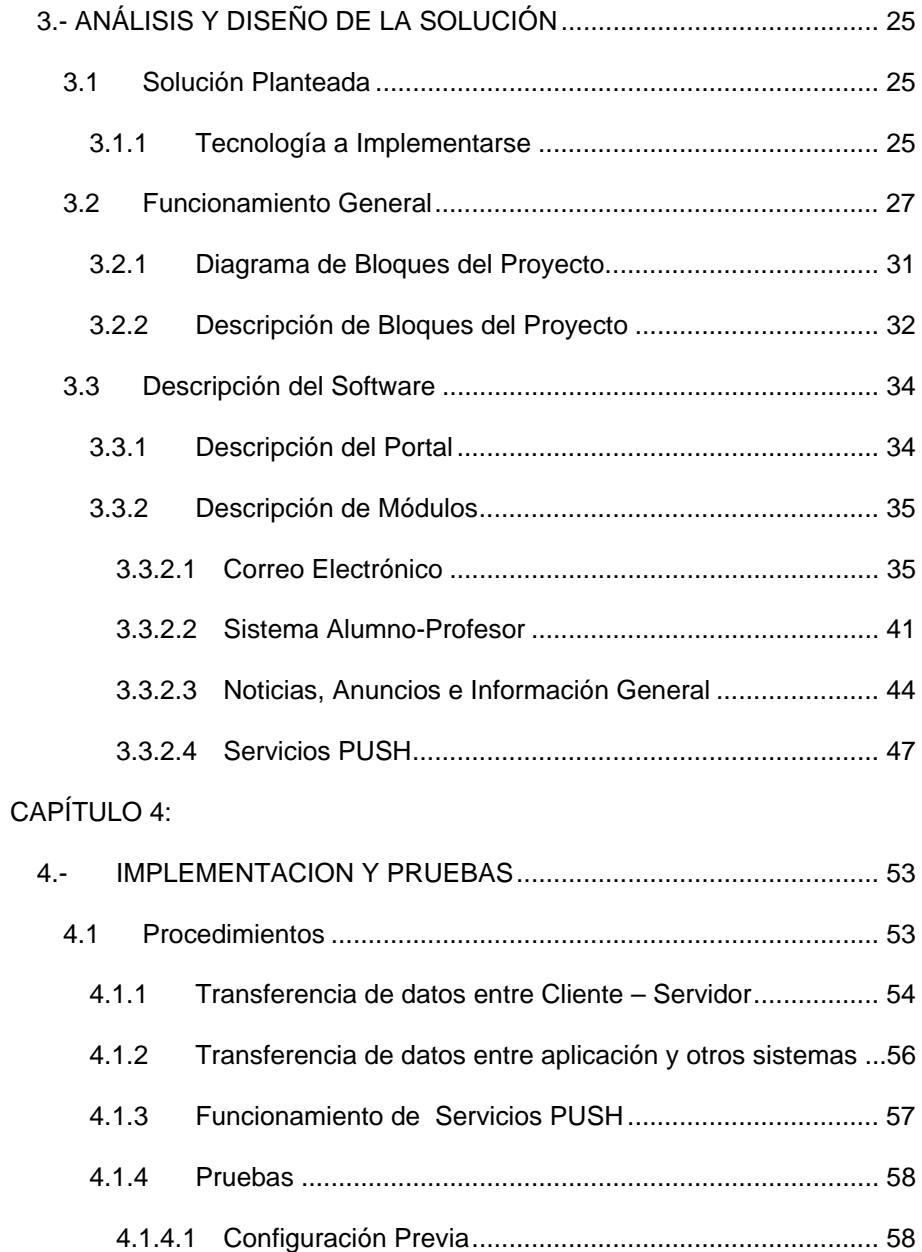

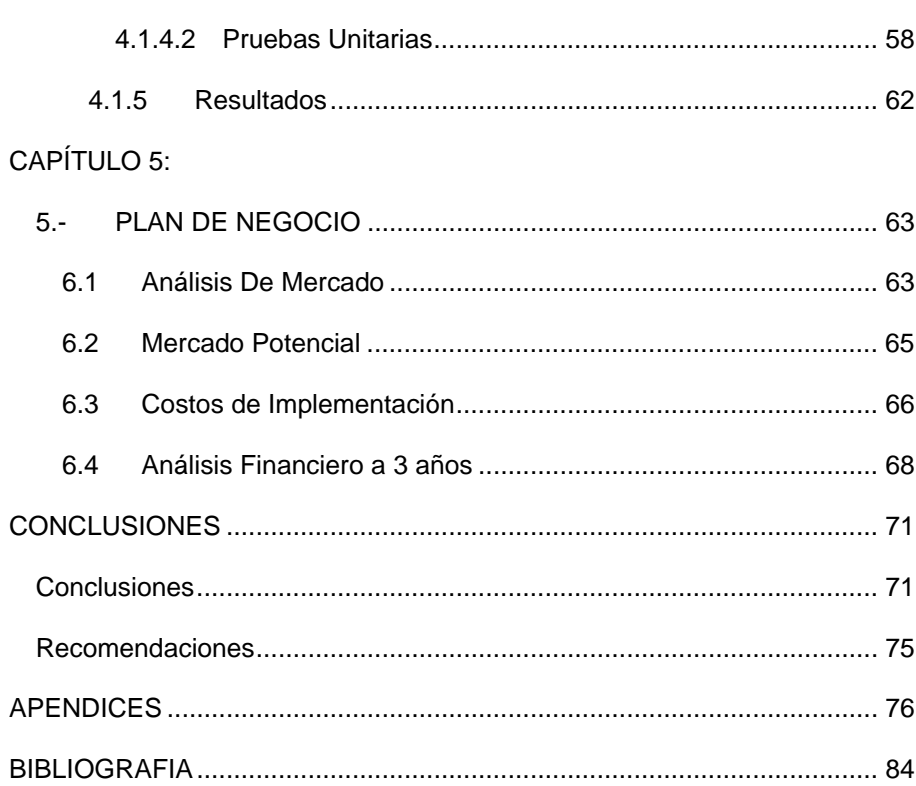

## <span id="page-10-0"></span>**INDICE DE ABREVIATURAS**

FIEC: Facultad de Ingeniería en Electricidad y Computación

AMPS: Advanced Mobile Phone System

GSM: Global System for Mobile Communications

CDMA: Code Division Multiple Access

TDMA: Time Division Multiple Access

WAP: Wireless Application Protocol

OMA: OPEN MOBILE ALLIANCE

GPRS: General Packet Radio Service

EDGE: Enhanced Data rates for GSM Evolution

BREW: Binary Runtime Environment for Wireless

UMTS: Universal Mobile Communication Service

W-CDMA: Wideband Code Division Multiple Access

WML: Wireless Markup Language

WMLScript: Wireless Markup Language Script

XHTML: HyperText Mobile Profile

XHTML MP: Extensible Hypertext Markup Language Mobile Profile

SIDWEB: Sistema Interactivo de Desarrollo para el Web

**Con formato:** Izquierda $\sim$   $\sim$ 

 $\blacktriangleleft$ 

# **INDICE DE FIGURAS**

<span id="page-11-0"></span>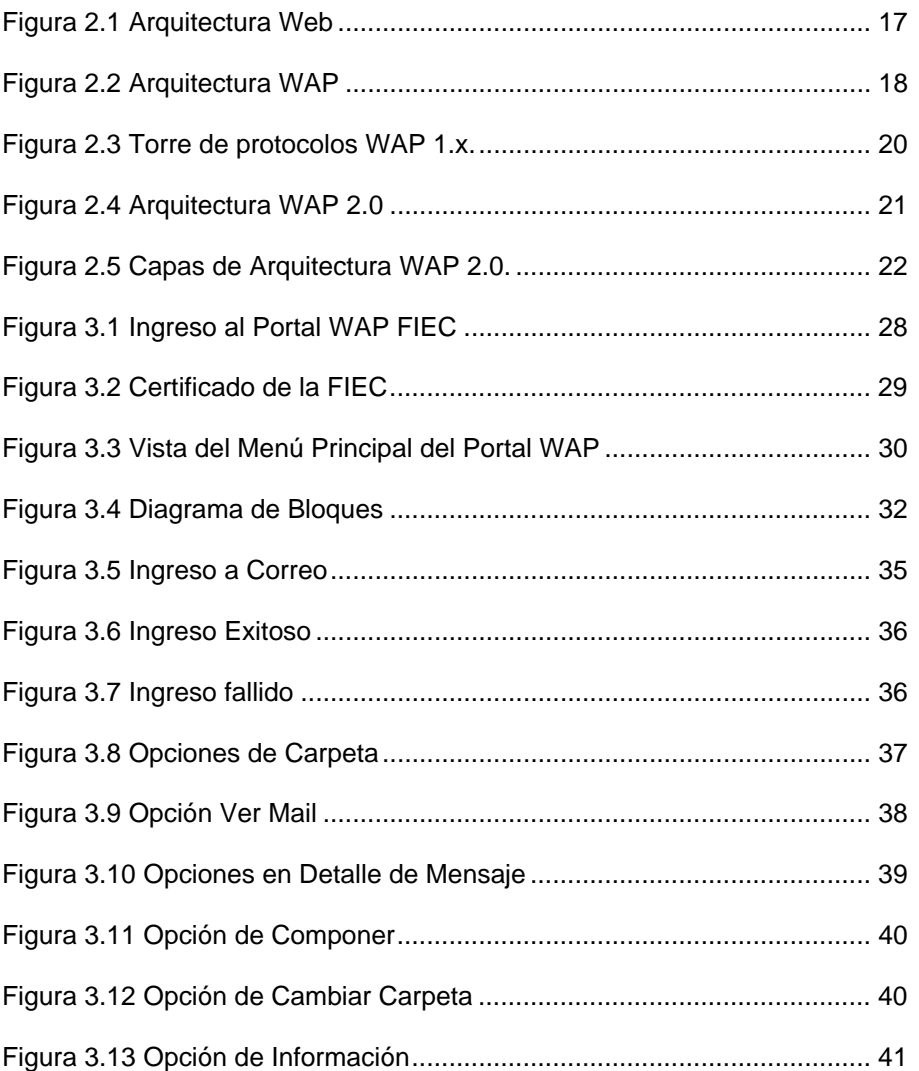

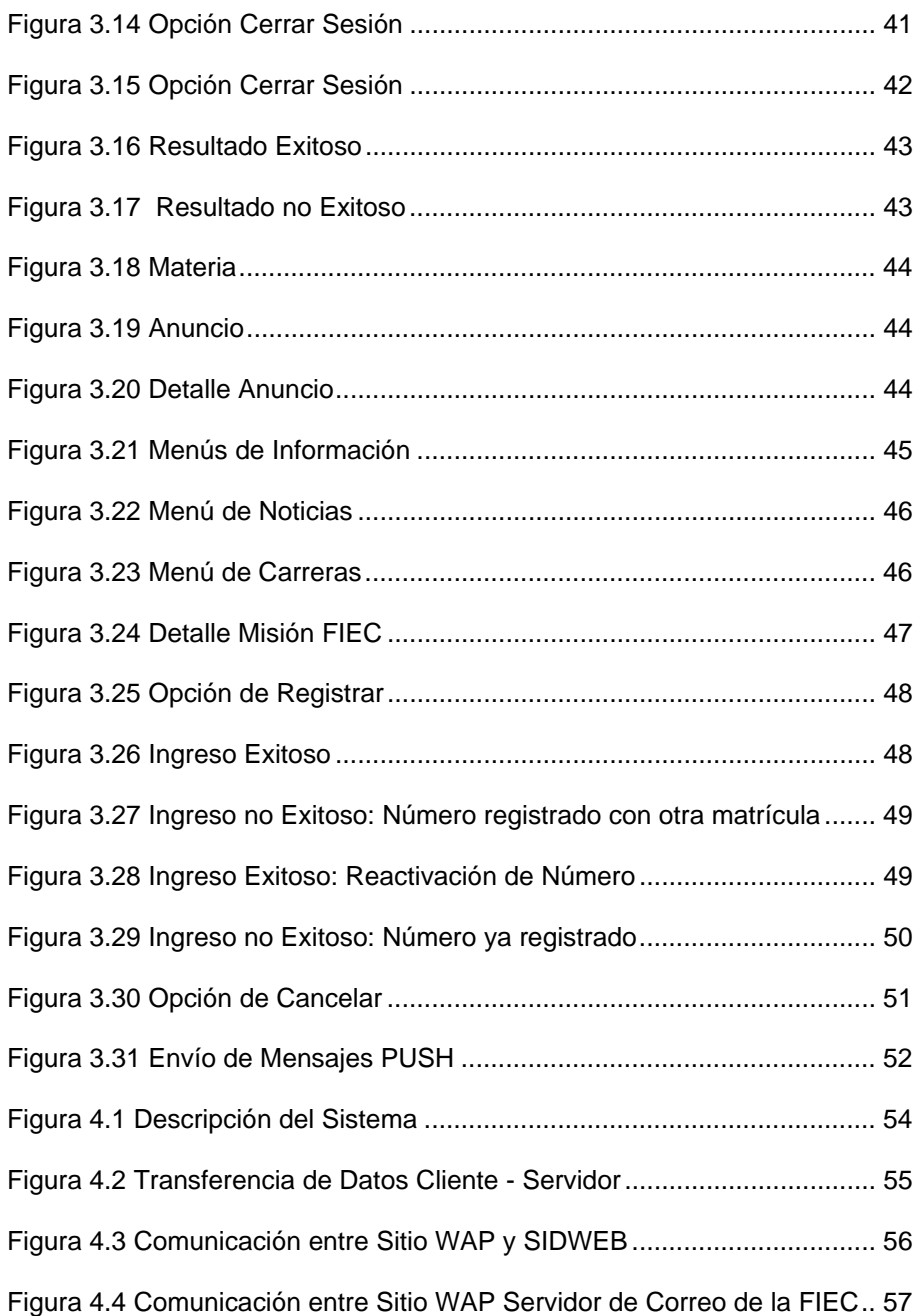

<span id="page-13-0"></span>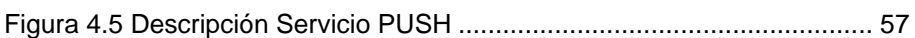

## **INDICE DE TABLAS**

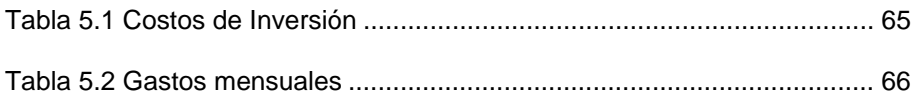

### **INTRODUCCION**

<span id="page-14-0"></span> El Internet ha venido evolucionando muy rápidamente ofreciendo diversas alternativas para los usuarios, además se han venido desarrollando nuevas tecnologías en el seno de las comunicaciones inalámbricas lo cual ha hecho posible que más servicios y aplicaciones se desarrollen facilitando muchas tareas a los usuarios de teléfonos móviles, uno de estos servicios es la navegación por Internet.

 En la actualidad uno de los problemas que afectan a los estudiantes de la Facultad FIEC es la accesibilidad a la información ya sea por recursos físicos por el congestionamiento en los laboratorios o económicos por el costo de la navegación en Internet. Es por esto y gracias a la tecnología, que el propósito de esta tesis es hacer un gran aporte para dar a los estudiantes y profesores de la Facultad una opción rápida y fácil para el uso de los principales servicios del sitio Web de la Facultad.

 Esta tesis se basa en crear un portal de navegación de la FIEC para teléfonos móviles, que permita brindar los principales servicios como son correo, anuncios académicos y noticias del sitio Web de la FIEC, el cual va a <span id="page-15-0"></span>estar destinado tanto para el estudiantado como para el personal docente de la FIEC.

> **Con formato:** Fuente: (Predeterminado) Arial Narrow **Con formato:** Centrado, Interlineado:

Doble

# **CAPÍTULO 1**

## **1.- ANTECEDENTES**

### **1.1 Identificación de la Problemática**

En la actualidad, la accesibilidad a la información y a los servicios que proporciona la Facultad de Ingeniería en Electricidad y Computación *(FIEC)* es uno de los problemas que afectan a los estudiantes de la misma por la limitación tanto en los recursos físicos como económicos que posee.

En el aspecto físico afecta a los estudiantes que se encuentren dentro de la universidad ya que la oferta de laboratorios no satisface la demanda de los estudiantes, trayendo como consecuencia el congestionamiento en los laboratorios y el que los <span id="page-16-0"></span>estudiantes no puedan estar actualizados con la información de la facultad y sus materias.

Por otro lado en el caso de los estudiantes que viven en zonas apartadas de la ciudad afecta en el aspecto físico por la falta de lugares comerciales, comúnmente llamados Cybers, que permiten el acceso a la navegación en Internet y a otros servicios de la red como mensajería instantánea, correo electrónico, video conferencia, etc. o que no todos los estudiantes poseen un computador personal con acceso a Internet en sus domicilios,

En el aspecto económico afecta a los estudiantes que acceden a los servicios del sitio Web de la facultad desde zonas apartadas de la ciudad, ya que los costos de navegación son regularmente altos en los Cybers, además que no en todas partes se tiene un acceso a Internet.

#### **1.1.1 Tecnología Utilizada**

El Internet ha venido evolucionando muy rápidamente ofreciendo diversas alternativas para los usuarios, muchos de estos servicios son por ejemplo: sitos con acceso a información de diversas áreas, sitos de compra o venta de bienes o prestación de servicios, sitios dedicados a negocios empresariales, etc. Con esta gran cantidad de servicios era irrevocable que la gran Red Internet empezara a brindar estos mismos servicios no solamente en computadoras personales mediante un navegador Web con acceso a Internet sino que en otros diferentes dispositivos tales como: PALM, PC Pocket, teléfonos móviles, etc. con acceso a una red inalámbrica que provea internet, introduciendo así su uso en el mundo las comunicaciones inalámbricas.

Hace varios años se ha venido desarrollando nuevas tecnologías en el seno de las comunicaciones inalámbricas lo cual ha hecho posible que más servicios y aplicaciones se desarrollen facilitando muchas tareas a los usuarios de teléfonos móviles. Uno de estos servicios es la navegación por Internet lo que ha conllevado a crear aplicaciones que permiten mostrar el contenido de una página Web tomando en cuenta algunas de las limitaciones del teléfono como son: pantalla, procesador, memoria, etc.

Los avances en la telefonía móvil contemplan los siguientes cambios generacionales:

• **La primera generación** de la telefonía móvil hizo su aparición en 1979. La tecnología predominante de esta generación es Advanced Mobile Phone System *(AMPS)*. Se caracterizaba por ser analógica y estrictamente para voz [1].

- **La segunda generación** arribó en 1990 y a diferencia de la primera se caracterizó por ser digital. Tiene como tecnologías predominantes Global System for Mobile Communications (GSM), Code Division Multiple Access (CDMA) y Time Division Multiple Access (TDMA). Con estas tecnologías se pudo acceder al envío de mensajes cortos de texto (SMS) y al acceso a Internet mediante la tecnología Wireless Application Protocol (WAP). Se desarrolla WAP 1 por Forum Nokia [2] quien junto con otras organizaciones actualmente es OPEN MOBILE ALLIANCE (OMA). WAP 1 ingresa al mercado teniendo como características principales: tarifa por tiempo, velocidad de 9,6 Kbps, usa GSM (conmutación de circuitos) lo que significa bajo rendimiento y costos muy elevados lo que provocó el fracaso de ésta [3].
- **La generación 2.5** es una generación intermedia entre la Segunda Generación *(2G)* y Tercera Generación

*(3G)*, cuya principal característica es la aparición de sistemas con General Packet Radio Service *(GPRS)* el cual evoluciona de GSM manteniendo gran parte de su infraestructura y agregando otros beneficios que le permitan dar prestaciones en transmisión de datos para esta generación. A diferencia de GMS la comunicación se realiza por conmutación de paquetes y se tarifa por Kbs transferidos y no por tiempo como se lo realizaba con GSM. Enhanced Data rates for GSM Evolution *(EDGE)* permite a las operadoras hacer una migración de sistemas 2G para que brinden prestaciones de sistemas 3G de fase inicial, entre otros. Además se mejora la navegación a través de la red, permitiendo enviar y recibir elementos multimedia, permitiendo llegar a velocidades de transmisión hasta 384 Kbps. Con la aparición de todas estas tecnologías se desarrolla WAP 2, I-MODE, Binary Runtime Environment for Wireless *(BREW)*, entre otras. WAP 2 tiene como características importantes el aumento de la velocidad de conexión y permite estar siempre conectado ya que no factura por tiempo de conexión sino por volumen de datos descargados.[4]

- **La tercera generación** está basada en Universal Mobile Communication Service *(UMTS) en Europa*, Wideband Code Division Multiple Access *(W-CDMA) en Japón* y Code Division Multiple Access 2000 *(CDMA 2000) en los Estados Unidos* las cuales permiten entre otras cosas: videoconferencias, video llamadas, descarga de video, streaming, televisión etc. [5]
- Al hablar de la cuarta generación 4G/B3G se prevé que las redes de comunicaciones inalámbricas puedan ser convergentes sobre todo a nivel de capa IP, aunque mantengan capas físicas diferentes. [6]

Hoy en día existen muchas formas para crear estas aplicaciones considerando la tecnología que se use, entre las más usadas son: WAP e I-MODE las cuales se basan en transmisión GPRS para la transferencia de datos, por ejemplo en los países europeos se realiza tanto a través de WAP e I-MODE, en Japón por medio de I-MODE, en el caso de Ecuador lo más usado es WAP y tiene un crecimiento acelerado de usuarios por lo cual muchas empresas han desarrollado sus <span id="page-21-0"></span>portales para teléfonos móviles tales como: Ecuavisa, El Noticiero, Lotería Nacional, etc.; y creemos en su progresivo crecimiento. La mayoría de estos portales han sido desarrollados bajo la tecnología de WAP 1 pero ésta tiene algunas limitantes como: escalabilidad y compatibilidad ya que su funcionamiento se basa en lenguajes creados para esta tecnología como son: Wireless Markup Language *(WML)* y Wireless Markup Language Script *(WMLScript)*, lo que no ocurre con WAP 2 ya que funciona con el lenguaje Extensible HyperText Mobile Profile *(XHTML)* soportado por cualquier navegador móvil.

#### **1.1.2 Limitaciones Operacionales**

Entre las limitaciones que un teléfono móvil presenta están:

- La pantalla es pequeña y de menor resolución, el tamaño promedio es de 5cm. de alto por 4cm. de ancho y en cuanto a la resolución es de 2.5 píxeles.
- La capacidad de procesamiento basada en el procesador y la memoria es limitada ya que tanto el tamaño de la memoria es pequeña y la velocidad del procesador es lenta.

<span id="page-22-0"></span>• El tipo de conexión (Ancho de Banda) es limitado debido a la infraestructura y capacidad de las redes inalámbricas.

Es importante tomar en cuenta estas limitantes ya que al desarrollar un portal para teléfonos móviles éste debe contener la información necesaria y presentarlo de la forma más simple, es decir no estar cargado de imágenes o animaciones, a diferencia de un sitio Web que presenta la información de una manera más detallada y con muchos efectos visuales. Teniendo en consideración estos puntos obtendremos una rapidez de procesamiento y correcta presentación de información.

### **1.2 Justificación**

Por las razones antes mencionadas pensamos es necesario que la FIEC disponga de un Portal WAP, el cual resolverá muchos de los problemas y requerimientos que tiene, a continuación presentamos un detalle de los mismos:

La accesibilidad a la información y servicios relevantes del Sitio Web de la FIEC a través de teléfonos móviles logrando con esto acceder a la información desde cualquier lugar del mundo y a cualquier hora.

La disminución de la demanda del uso de computadores en los laboratorios por parte de los estudiantes para la utilización de los servicios más importantes ofrecidos en el sitio Web ya que los podrán acceder mediante sus teléfonos móviles.

Luego de realizar una encuesta con una serie de preguntas obtuvimos algunos resultados que afianzaron la finalidad del proyecto. La aceptación del portal por parte de los estudiantes y profesores basado en una encuesta realizada [Apéndice #01], la cual demostró que el 67% de los estudiantes estarían dispuestos a usar el portal.

Los avances en la tecnología y la necesidad de modernización de los servicios ofrecidos por la Facultad.

Por todo lo antes mencionado es necesario que la FIEC tenga un Portal que pueda ser accedido desde teléfonos móviles proveyendo a los estudiantes de los servicios detallados anteriormente y <span id="page-24-0"></span>estamos seguros de la gran utilidad que traería este portal a los estudiantes y profesores.

### **1.3 Objetivo General**

• Diseñar e implementar un portal de navegación WAP de la FIEC para teléfonos móviles que provea los servicios más importantes del Sitio Web tales como: Correo electrónico, Sistema Alumno-Profesor y anuncios, que garantice la confiabilidad de los datos y la adaptabilidad a los futuros cambios tecnológicos, además de ofrecer el envío de información a través de mensajes al teléfono móvil previo registro del estudiante, servicio llamado Mensajería PUSH, para que los usuarios estén al día con las noticias y eventos de la Facultad.

### **1.3 Objetivos Específicos del Proyecto.**

- Diseñar e implementar un portal de la FIEC para teléfonos móviles desarrollado en XHTML que permitirá ofrecer este servicio bajo cualquier cliente móvil con acceso a Internet.
- Proveer de los servicios más importantes del Sitio Web de la FIEC, tales como lo proporcionó la encuesta: Correo electrónico, Sistema Alumno-Profesor y anuncios.
- Crear una aplicación con características que garanticen la confiabilidad y seguridad de datos en los servicios de correo electrónico y Sistema Alumno – Profesor además de proveer adaptabilidad a los futuros cambios tecnológicos.
- Ofrecer Servicios PUSH que sirvan como medio informativo de las noticias importantes de la FIEC.

# <span id="page-26-0"></span>**CAPÍTULO 2**

# **2.- FUNDAMENTOS TEÓRICOS DE TECNOLOGÍAS MÓVILES**

En el presente capítulo se detallarán las tecnologías involucradas en el proyecto, una breve descripción de las mismas, su papel e importancia dentro del proyecto.

### **2.1 GSM / GPRS**

**GSM** *(Global System for Mobile Communications)* es un sistema digital de comunicación que transmite voz y datos con modalidad de transferencia por conmutación de circuitos [7], forma parte de de la segunda generación *(2G)* de la telefonía móvil y a diferencia de la primera generación utiliza tecnología digital y acceso múltiple por división de tiempo *(TDMA),* además es considerado el estándar de comunicación móvil de mayor crecimiento y el más utilizado en el mundo [8].

Algunas de las características más importantes de GSM son las siguientes:

**Universabilidad**: La tecnología GSM es la más utilizada y avanzada del mundo, con presencia en más de 210 países; esta tecnología es usada por cerca de 1.369,3 millones de usuarios, lo cual representa más del 74% de los usuarios de telefonía móvil en el mundo [9].

**Velocidad de Transmisión**: Permite la transmisión de datos a velocidades de hasta 9.6 kbps facilitando el servicio de mensajes cortos (SMS) entre otros servicios.

**Roaming Internacional**: Permite movilizarse con un mismo teléfono celular a cualquier país del mundo donde exista la tecnología GSM y existan convenios entre las empresas operadoras para su interconexión, ampliando así su alcance y brindando más servicios a los usuarios.

GSM ofrece servicios suplementarios de Telefonía tales como:

- Identificación del abonado llamante
- Redireccionamiento de llamadas
- Llamada en espera
- Terminación de llamadas de usuarios ocupados
- Grupos cerrados de usuarios
- Tarificación por tiempo de conexión.
- Mantenimiento de llamada
- Transferencia de llamada
- Multiconferencia
- Prohibición de determinadas llamadas desde un terminal
- Permite la emisión de Mensajes cortos

En la red GSM, una vez establecida una conexión entre origen y destino se asigna un canal de voz para los usuarios y se cobra el uso de los recursos asignados desde este momento. Esto se debe a que GSM usa la modalidad de conmutación de circuitos que fue diseñado para transmitir voz y transmitir datos a baja velocidad. Esta modalidad de transferencia es óptima sólo en el caso en que los dos usuarios tengan que intercambiarse una cantidad significativa de datos pero resulta ineficiente en cuanto los datos a intercambiarse son de pequeña entidad, el tiempo de uso efectivo de los recursos de la red es sólo una parte con respecto al tiempo total de conexión.

Esta deficiencia es corregida con la aparición de la tecnología GPRS que a diferencia de GSM que usa la modalidad de conmutación de circuitos, GPRS transmite los datos por conmutación de paquetes lo cual en términos simples significa que los usuarios pueden estar *en línea* todo el tiempo pero sin tener que pagar hasta que se realice verdaderamente una transmisión de datos.

**GPRS** *(General Packet Radio Service)*, es una tecnología digital de telefonía móvil que es considerada la generación 2.5, entre la segunda generación (GSM) y la tercera (UMTS). Es una modificación de la forma de transmitir datos en una red GSM, pasando de la conmutación de circuitos en GSM a la conmutación de paquetes GPRS trabajando bajo la misma arquitectura de red GSM. Esta tecnología subsana algunas deficiencias de GSM:

- Velocidad de transferencia de hasta 144 Kbps.
- Conexión permanente, Tiempo de establecimiento de conexión inferior al segundo.
- Pago por cantidad de información transmitida, no por tiempo de conexión.

GPRS es comunicación basada en paquetes de datos, en GSM los intervalos de tiempo se asignan generalmente mediante una conexión conmutada; pero en GPRS, los intervalos de tiempo se asignan a la conexión de paquetes mediante un sistema basado en la necesidad lo que significa que si no se envía ningún dato, las frecuencias quedan libres para ser utilizadas por otros usuarios.

Que la conmutación sea por paquetes permite fundamentalmente la compartición de los recursos radio. Un usuario GPRS sólo usará la red cuando envíe o reciba un paquete de información, todo el tiempo que esté inactivo podrá ser utilizado por otros usuarios para enviar y recibir información. Esto permite a los operadores dotar de más de un canal de comunicación sin miedo a saturar la red, de forma que mientras GSM sólo ocupa un canal de subida de datos del terminal a la red y otro canal de bajada de datos desde la red al terminal, en GPRS es posible tener terminales que gestionen cuatro canales simultáneos de bajada y dos de subida, pasando de velocidades de 9,6 kbps en GSM a 40 kbps en bajada en GRPS y 20 kbps de subida para ciertos tipos de teléfonos móviles [10].

GPRS se puede utilizar para servicios tales como Protocolo de aplicaciones inalámbricas (WAP) , servicio de mensajes cortos (SMS), servicio de mensajería multimedia (MMS), Internet y para los servicios de comunicación, como el correo electrónico y la <span id="page-31-0"></span>World Wide Web (WWW). La transferencia de datos de GPRS se cobra por megabyte de capacidad, mientras que la comunicación de datos a través de conmutación de circuitos tradicionales se factura por minuto de tiempo de conexión, independiente de si el usuario utiliza la capacidad o está en un estado de inactividad.

#### **2.2 WAP**

Wireless Application Protocol o WAP (protocolo de aplicaciones inalámbricas) es un estándar abierto internacional para aplicaciones que usan comunicación inalámbrica, su principal aplicación es habilitar el acceso a Internet desde un teléfono móvil o PDA. Un navegador WAP provee todos los servicios básicos de un portal Web pero considerando las limitantes del dispositivo móvil [11].

Este estándar ofrece a los usuarios las mismas funcionalidades que se nos ofrecen en la actualidad en la Web, pero con las ventajas y características propias que ofrece el teléfono móvil. Está basado en una arquitectura cliente-servidor en la que se amplía la arquitectura típica de la Web para que se tenga acceso desde una red inalámbrica. En la arquitectura Web, el cliente es la computadora con navegador Web que realiza peticiones HTTP al servidor como lo muestra la figura 1.

<span id="page-32-0"></span>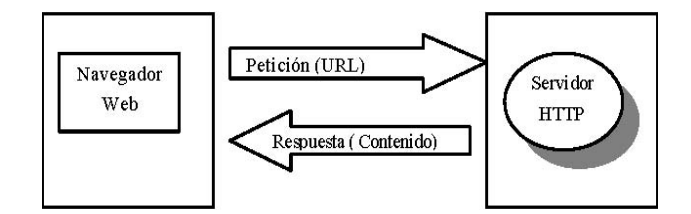

Fig. 1. Arquitectura Web

La primera versión de esta plataforma que sale al mercado para teléfonos móviles es WAP1 [12]. La arquitectura WAP 1.x extiende la estructura Web introduciendo un elemento intermedio, el Proxy WAP (Gateway), cuyas funciones más importantes incluyen la traducción entre los protocolos usados en Internet y el medio radio, además de poder ser utilizado como caché de páginas visitadas para que el rendimiento del sistema sea óptimo (Fig. 2). En este esquema, el cliente es un teléfono móvil con capacidad de navegación WAP que hace las peticiones de las páginas a un Proxy WAP, que es el encargado de traducirlas a peticiones HTTP y luego las envía al servidor Web que contiene la página solicitada. El servidor devuelve la página al Proxy y éste la recodifica para ser enviada al cliente de una manera eficiente.

<span id="page-33-0"></span>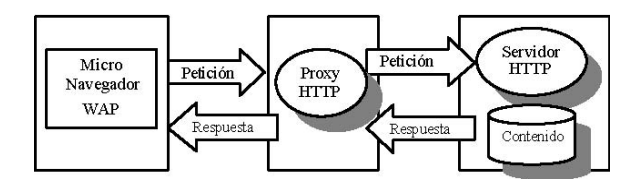

Fig. 2. Arquitectura WAP

La razón de que se han desarrollado diferentes protocolos para el medio radio, y por tanto, es necesaria la utilización de un Proxy WAP. Esto se debe a que es un medio en el que la cantidad de datos a enviar debe ser lo menor posible, ya que el ancho de banda es reducido, y la probabilidad de pérdidas es elevada. La torre de protocolos para la versión WAP 1.x, puede verse en la Fig. 3. En la parte Web se distinguen los protocolos clásicos del mismo, como son HTTP, SSL, TCP e IP, aunque se añade una capa más, el WAE (Wireless Application Environment – Entorno de aplicación inalámbrica), ya que las páginas WAP que vayan a ubicarse en un servidor tienen que tener un formato específico basado en un lenguaje especialmente desarrollado para WAP, el WML (Wireless Markup Language) que es un lenguaje de marcas similar al HTML, y su lenguaje de script asociado, el WMLScript [13].

En la parte radio de la arquitectura, y en la zona más alta de la torre de protocolos, nos encontramos también el WAE, ya que el terminal WAP debe incorporar un micronavegador que sea capaz de interpretar los comandos recibidos en WML y WMLScript. Seguidamente nos encontramos el protocolo WSP (Wireless Session Protocol – Protocolo Inalámbrico de Sesión) que posee las funcionalidades del HTTP, pero mediante una codificación más compacta. WSP es el encargado del mantenimiento de las sesiones. WTP (Wireless Transaction Protocol – Protocolo Inalámbrico de Transacciones) proporciona varias clases de servicio de transacciones, así como seguridad usuario-usuario. Existe una capa orientada a la seguridad, WTLS (Wireless Transport Layer Security – Capa de Seguridad de Transporte Inalámbrico) que proporciona integridad y privacidad de los datos, así como servicios de autentificación. En un nivel inferior nos encontramos WDP (Wireless Datagram Protocol – Protocolo Inalámbrico de Datagramas), que sirve de capa de transporte y como intermediario entre los protocolos portadores y los de las capas superiores. En la parte más baja de la torre de protocolos nos encontramos los posibles portadores, entre los que se encuentran, además de los mencionados GSM y GPRS, otros como DAMPS, CDMA, PHS, etc., hecho que demuestra que WAP es independiente de la tecnología usada como portadora del servicio.

<span id="page-35-0"></span>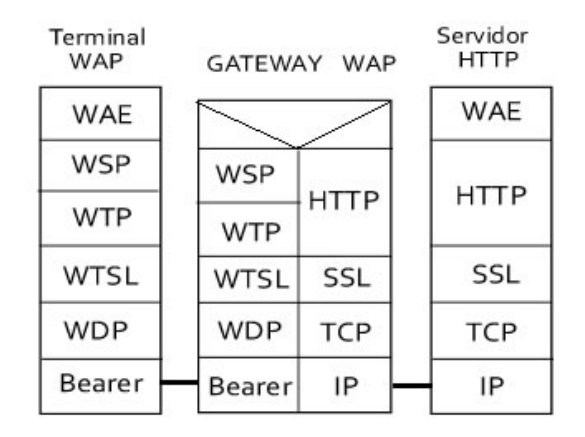

Fig. 3. Torre de protocolos WAP 1.x.

Como puede advertirse en la Fig. 3, prácticamente existe una relación uno a uno entre los protocolos de Internet y los del medio radio, de forma que sea relativamente sencillo realizar la traducción entre ambas zonas.

### **2.1 Arquitectura WAP 2.0**

WAP 2.0 es la más reciente especificación de servicios móviles creada por el WAP Forum (actualmente la Open Mobile Alliance "OMA"). La especificación de WAP CSS (WAP Cascading Style Sheet o WCSS) también está definida en WAP 2.0.

En la versión del protocolo WAP 2.0 se extiende la arquitectura de protocolos de forma que se asemeje a la arquitectura Web (Fig. 4),
pero con ciertas mejoras, como es el hecho de que sea el propio servidor el que pueda iniciar el envío de información sin que el cliente haya realizado ninguna petición (servicios PUSH). Una posible utilidad de este servicio es que el servidor avise al cliente cuando se den una serie de condiciones, como puede ser una noticia importante o que le ha llegado un correo electrónico. La arquitectura del WAP 2.0 está pensada para optimizar los escasos recursos de la red inalámbrica debido a la baja velocidad de transmisión que ésta ofrece.

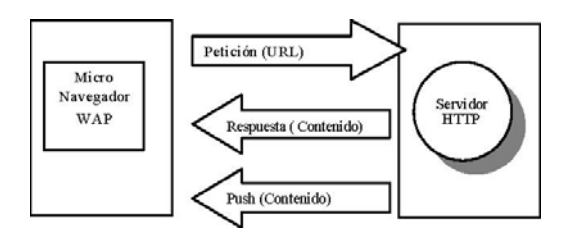

Fig. 4. Arquitectura WAP 2.0

Entre las características mas importantes están: su arquitectura, donde sus capas cambian al estándar Web excepto su capa WAE que se mantiene (Fig. 5), usa XHTML como lenguaje para el desarrollo de aplicaciones móviles lo que hace que sea compatible tanto para las versiones anteriores como para las futuras (UMTS) ya que es un lenguaje que puede ser interpretado por todos los browsers.

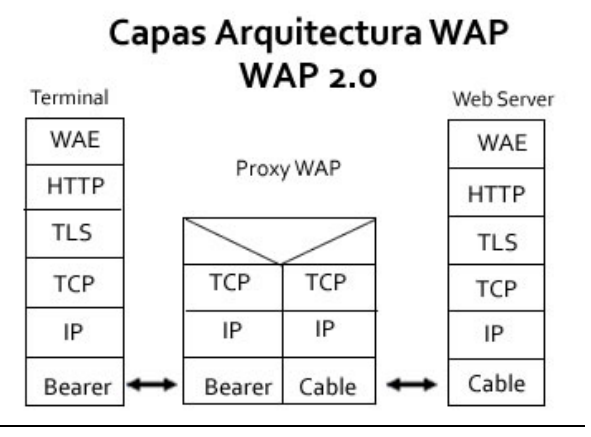

Fig. 5. Capas de Arquitectura WAP 2.0.

#### **2.3 XHTML MP**

XHTML MP (eXtensible HyperText Markup Language Mobile Profile) es el lenguaje estándar definido en WAP 2.0.

WAP CSS es el compañero de XHTML Mobile Profile y se usan juntos. Con WAP CSS, se puede cambiar y formatear fácilmente la presentación de páginas XHTML MP. XHTML Mobile Profile es un subset de XHTML, el cual es la versión más estricta de HTML. XHTML Mobile Profile es XHTML Basic (también un subconjunto de XHTML) más algunos elementos y atributos adicionales de la versión full de XHTML.

El objetivo de XHTML Mobile Profile es reunir las tecnologías para mobile Internet browsing y aquellas para la World Wide Web. Antes de la aparición de XHTML Mobile Profile, los desarrolladores WAP utilizaban WML y WMLScript para crear sitios WAP sites, mientras que los desarrolladores web usan HTML/XHTML y CSS para la presentación de sitios web.

Con XHTML Mobile Profile, el lenguaje estándar del mundo inalámbrico y el mundo "wired" finalmente convergen. XHTML Mobile Profile y WAP CSS dan a los desarrolladores de aplicaciones de Internet inalámbrico más y mejor control de presentación. La mayor ventaja, sin embargo, es que las mismas tecnologías pueden ahora utilizarse para desarrollar tanto la versión web como la inalámbrico en su sitio Internet. Se puede usar cualquier web browser para visualizar la aplicación WAP2.0 durante el proceso de diseño y desarrollo

#### **2.4 Servicios PUSH**

WAP- Push básicamente es un mensaje SMS cuyo encabezado incluye una dirección WAP, que alberga el contenido ofrecido. En el evento de recibir una notificación WAP - Push , un dispositivo compatible presenta al usuario automáticamente la opción para acceder al contenido. Típicamente es utilizado para ofrecer servicios de descarga: el usuario es notificado sobre la existencia del contenido para que éste sea descargado por él en el móvil mediante **WAP** 

Los servicios PUSH denominados así porque la información se la envía al cliente a su teléfono de forma asíncrona. El cliente recibirá notificaciones cada vez que existan actualizaciones del sitio al que está suscrito. Recibirá mensajes, llamados notificaciones, que pueden cumplir las siguientes funciones:

• Proporcionar avisos acerca de condiciones atmosféricas o de tráfico adversas.

• Resultados deportivos en los que el abonado esté interesado.

Gracias a los servicios PUSH, el usuario no necesita estar consultando continuamente las páginas del servidor en espera de que se encuentre disponible la información que desea, sino que ésta le es enviada en el instante en que es creada o recibida en el servidor.

Los servicios PUSH son brindados como parte de la gama de servicios que ofrece la tecnología WAP en su segunda versión para los teléfonos móviles.

## **CAPÍTULO 3**

### **3.- ANÁLISIS Y DISEÑO DE LA SOLUCIÓN**

#### **3.1 Solución Planteada**

La solución propuesta es: Diseñar e implementar un portal de navegación WAP para la FIEC, proveer de los servicios más importantes del Sitio Web de la FIEC. Crear una aplicación con características óptimas tales como: seguridad, compatibilidad y robustez de tal forma que resuelva los problemas estudiados en el Capítulo 1.

En el presente capítulo se detallará la tecnología, funcionalidad y módulos del Portal propuesto.

#### **3.1.1 Tecnología a Implementarse**

Las tecnologías que se utilizarán en el portal son:

- GSM/GPRS o cualquier otro sistema de telefonía celular que permita transmisión de datos.
- TCP/IP que se encarga de transportar los datos a través de la red.
- HTTPS y TLS que garantizan la confiabilidad y seguridad en el intercambio de datos entre el cliente y servidor.
- Certificado de Autenticación Auto firmado que dispone el Servidor WAP/Web de la FIEC.
- IMAP que permite la conexión al servidor de correo y visualizar mensajes de correo electrónico almacenados en el servidor sin necesidad de descargarlos en el cliente.
- WAP 2.0.
- XHTML es el estándar de presentación de datos en navegadores de teléfonos móviles.

La arquitectura del sistema es Cliente-Servidor. La aplicación del Portal WAP estará ubicada en el servidor WAP/Web de la FIEC en un directorio diferente del Sitio Web, teniendo un URL de acceso específico para cada uno, quedando de esta forma centralizado el acceso al Sitio WAP. Los clientes (teléfonos móviles) para ingresar al Portal WAP deben usar el URL

específico y como único requisito deben tener configurado su teléfono móvil para navegar en Internet.

El sistema está desarrollado bajo dos lenguajes: PHP (Hypertext Pre-processor) para la parte dinámica en el servidor donde se ejecutan los requerimientos y se devuelve datos procesados y XHTML para la parte estática, que presenta la información devuelta por el servidor en el cliente.

Se utiliza la actual plataforma del servidor de la FIEC en la implementación del sistema, esta es:

- Sistema Operativo Centos 4.4
- Servidor Web Apache-Tomcat 5.5.17, HTTPD 2.0.52
- Lenguaje de programación PHP 4.3.9
- Maquina Virtual de Java JDK 1.2.0\_11
- Base de datos MySQL 5.0.27
- Conexión Segura HTTPS
- Certificado de Autenticación Auto firmado

#### **3.2 Funcionamiento General**

El proceso se inicia con el ingreso al portal a través del navegador WAP del teléfono móvil usando el URL de acceso para el mismo. (Figura 3.1).

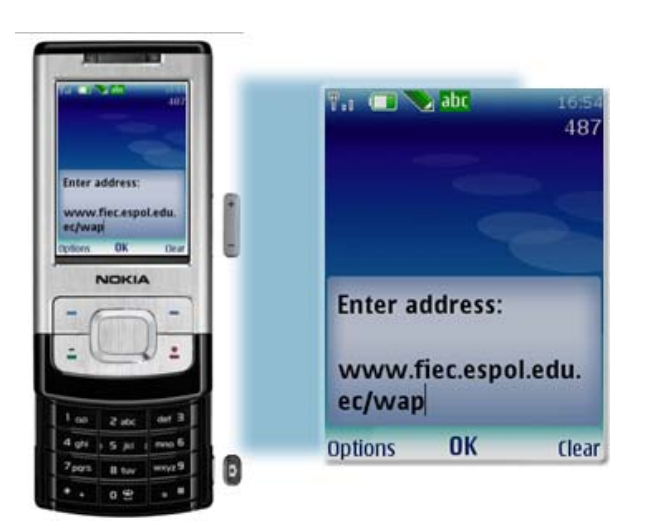

Figura 3.1 Ingreso al Portal WAP FIEC

Al ingresar el cliente recibe una petición por parte del servidor para que acepte el certificado de autenticación bajo el cual se garantizará la confiabilidad y seguridad de los datos luego de lo cual se presentará la pantalla principal del Portal con sus opciones generales. La figura 3.2 muestra en detalle el proceso descrito.

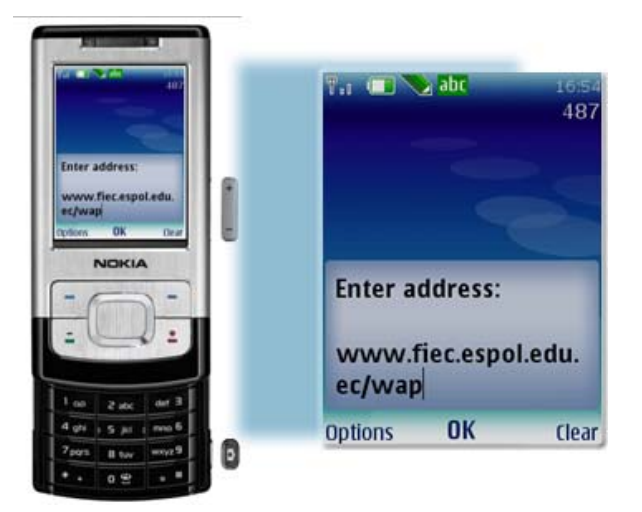

Figura 3.2 Certificado de la FIEC

Las opciones generales del Portal son:

- Mail
- SIDWEB
- Noticias
- Carreras
- Quienes somos
- Mensajes PUSH

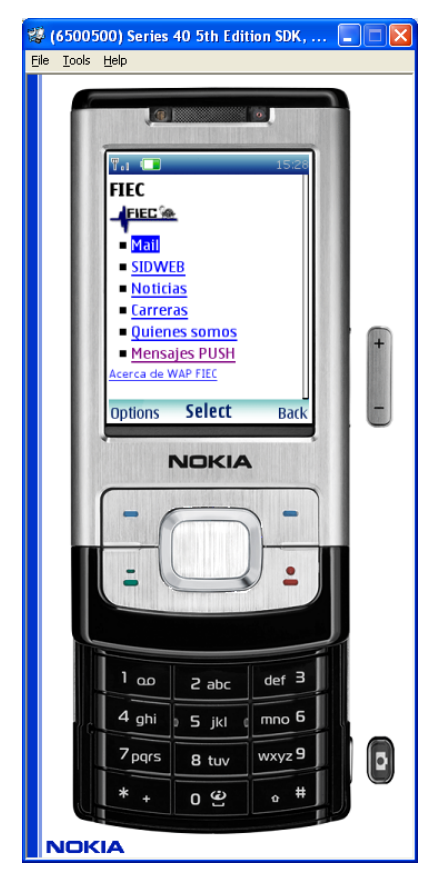

Figura 3.3 Vista del Menú Principal del Portal WAP

desde simulador Nokia

De las opciones presentadas el usuario elige el servicio que vaya a utilizar o la información a revisar.

La opción de *Mail* permite leer, responder, escribir y eliminar correos electrónicos.

*SIDWEB* es un servicio que presenta las noticias académicas de las materias en las que se encuentra registrado el usuario. *Noticias* presenta los eventos relevantes e importantes de la Facultad así como oportunidades de trabajo y pasantías para los estudiantes.

*Carreras* muestra un detalle breve de las carreras que ofrece la Facultad.

*Quienes Somos* presenta la misión y visión de la Facultad *Mensajes PUSH* permite al usuario registrarse para recibir mensajes SMS en su teléfono móvil de las noticias más importantes de la Facultad así como la cancelación del servicio.

#### **3.2.1 Diagrama de Bloques del Proyecto.**

La figura 3.4 muestra un esquema de los bloques que intervienen e interactúan con el sistema para presentar la información y ofrecer los servicios arriba descritos.

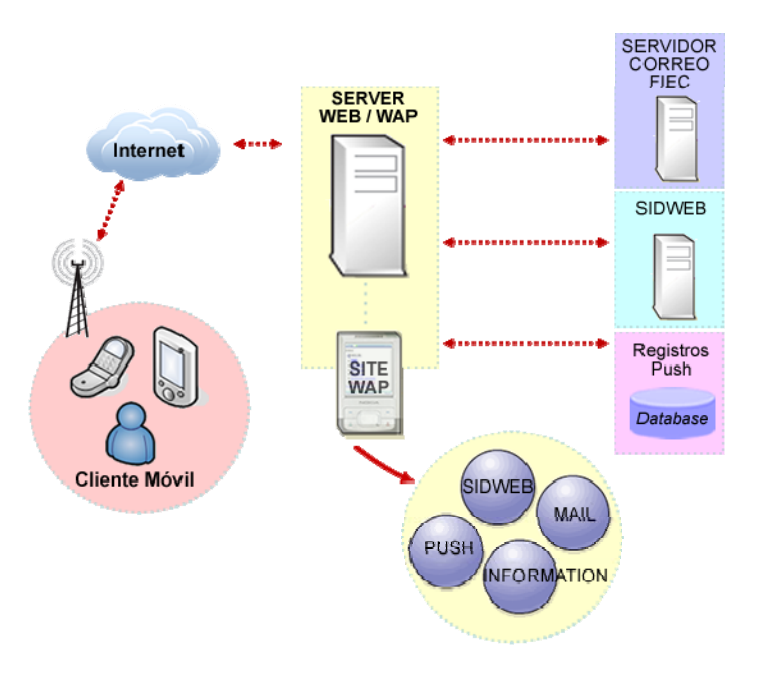

Figura 3.4 Diagrama de Bloques

#### **3.2.2 Descripción de Bloques del Proyecto**

El sistema consta de los siguientes bloques:

- Cliente móvil
- Servidor WAP/WEB
- Servidor de Correo
- Servidor de SIDWEB
- Portal WAP
- Base de Datos de Registros PUSH

En Cliente Móvil se encuentran todos los usuarios que acceden al Portal WAP a través del navegador de un teléfono móvil, el cual realizará los requerimientos al servidor de aplicaciones WAP vía GPRS.

El Servidor WAP/WEB recibe las peticiones de las aplicaciones WEB y WAP y las envía al portal correspondiente. Además se encarga de forzar a una conexión segura todas las peticiones que lleguen al portal WAP mediante una configuración en el servidor [Anexo 01] que obliga al cliente a usar HTTPS para el intercambio de datos usando para esto el Certificado de Autenticación Auto-firmado que posee la FIEC.

El Servidor de Correo de la FIEC provee las funcionalidades de correo electrónico al Portal WAP. La conexión entre el Portal y el Servidor de correo se realiza usando el protocolo IMAP y TSL, siendo éste último usado para garantizar la seguridad y confiabilidad en el intercambio de los datos entre servidores.

El servidor SIDWEB provee un servicio Web que recibe el número de matrícula del usuario y devuelve los anuncios académicos de las materias en las que se encuentra registrado.

Se tiene una Base de Datos donde se almacenan los registros de usuarios que desean el Servicio PUSH y a los cuales se enviarán los mensajes SMS de acuerdo a la necesidad y requerimientos de la Facultad

 El Portal WAP contiene cuatro módulos que proveen la funcionalidad del sistema interactuando con los bloques antes descritos para obtener la información y servicios solicitados por el usuario.

#### **3.3 Descripción del Software**

#### **3.3.1 Descripción del Portal**

El Portal WAP provee información y servicios más importantes del sitio Web de la FIEC, tales como: información general, noticias y anuncios, ofrece los servicios de correo electrónico, anuncios académicos y además permite el envío de información mediante mensajería PUSH.

Consta de los siguientes módulos:

- Correo electrónico
- Sistema Alumno-Profesor
- Información General: anuncios, noticias.
- Mensajes PUSH

#### **3.3.2 Descripción de Módulos**

#### **3.3.2.1 Correo Electrónico**

Provee las opciones básicas de correo electrónico que son: leer, responder, escribir y eliminar mensajes.

Para ingresar a este módulo el usuario debe elegir la opción *Mail* en el Menú Principal del Portal luego de lo cual accederá a la pantalla de autenticación de usuario como lo muestra la figura 3.5 donde debe ingresar su usuario y contraseña.

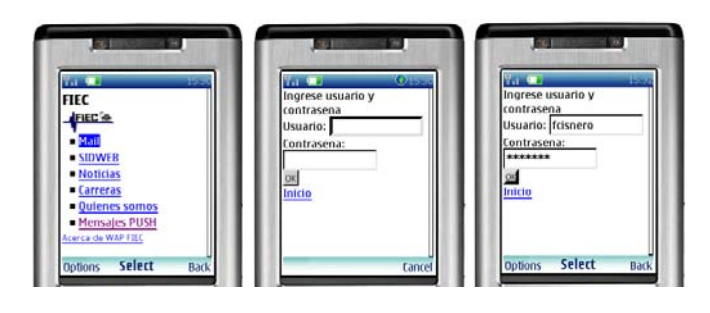

a) Menú Principal b) Ingreso a Correo c) Ingreso de Datos

Figura 3.5 Ingreso a Correo

En caso de una autenticación válida se presentan las carpetas disponibles para el usuario mostrando como carpeta inicial la Bandeja de Entrada tal como lo muestra la figura 3.6, caso contrario se presentará un mensaje de error. (Figura 3.7).

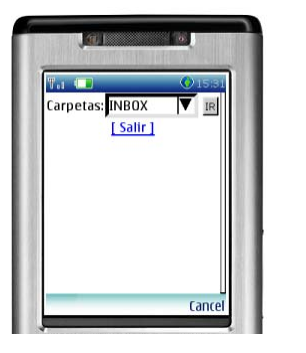

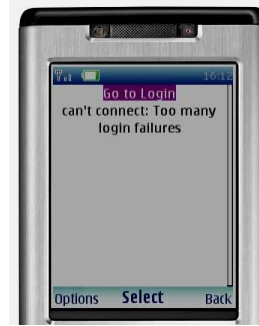

(Figura 3.6) Ingreso Exitoso (Figura 3.7) Ingreso fallido

Una vez elegida la carpeta se muestra un detalle general de la misma indicando el número total de mensajes en la carpeta y el número de mensajes no leídos en la misma, además se presentan las opciones:

- ver mail,
- componer,
- cambiar de carpeta,
- información y
- cerrar sesión de correo (figura 3.8).

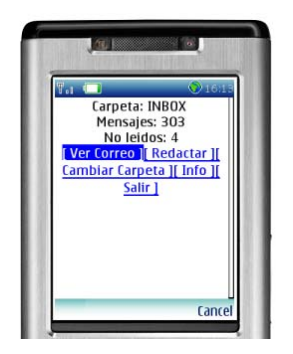

Figura 3.8 Opciones de Carpeta

*Ver Mail* muestra diez mensajes por página ordenados descendentemente por fecha de llegada presentándolos como enlaces para ver el detalle de los mismos al seleccionarlos; los mensajes no leídos se presentan con letra negrita como lo muestra la figura 3.9.

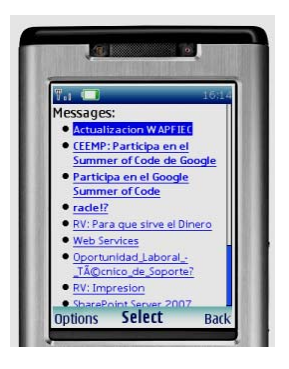

Figura 3.9 Opción *Ver Mail* 

Una vez seleccionado el mensaje se presenta el detalle del mismo así como varias opciones:

*Siguiente*, permite ver la continuación del mensaje en caso que este haya sido dividido en varias partes dado su tamaño.

*Previo* permite revisar la parte anterior del actual mensaje en caso que este haya sido particionado.

*Responder* permite responder el actual mensaje *Borrar* permite eliminar el actual mensaje

*Regresar* nos permite volver a la pantalla que muestra la lista de mensajes de la carpeta actual. *Carpetas* permite regresar a la pantalla que contiene la lista de carpetas de correo.

La figura 3.10 muestra el flujo de navegación de las diferentes opciones mencionadas.

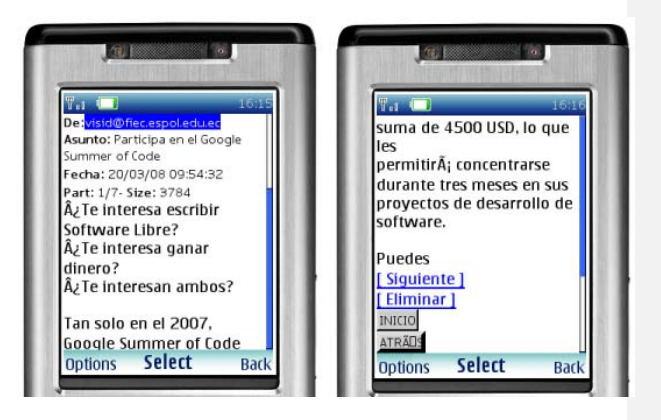

Figura 3.10 Opciones en Detalle de Mensaje

*Componer* permite escribir un nuevo mensaje, ingresando para esto el correo de destino, asunto y mensaje. Se verifica que el correo de destino sea válido, en caso de no serlo se presenta un mensaje indicando que ingrese una dirección válida, caso contrario se procede a enviar el correo y se presenta un mensaje como confirmación del envío, además de darle la opción de enviar otro mensaje o regresar a la lista de mensajes de la actual carpeta como se muestra en la figura 3.11.

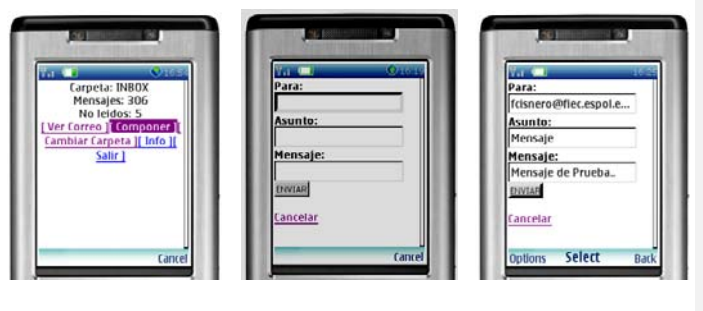

a) Opciones de Carpeta b) Formulario Envío c)Ingreso de datos

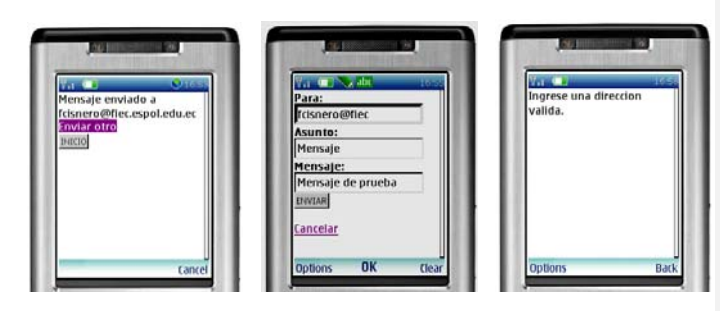

a) Resultado Envío b) Ingreso datos inválidos c) Mensaje de Error

Figura 3.11 Opción de *Componer*

*Cambiar Carpeta* permite regresar a la pantalla que presenta la lista de carpetas para seleccionar otra carpeta. (Figura 3.12)

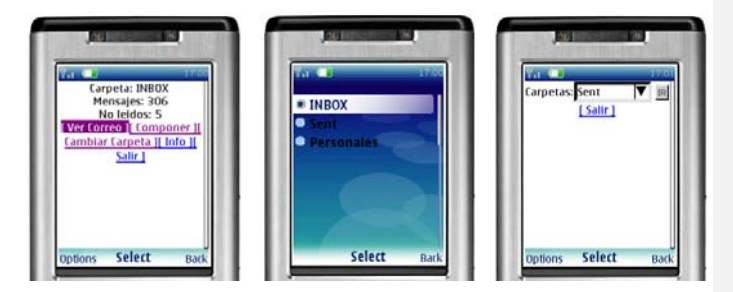

a) Opciones de Carpeta b) Seleccionar Carpeta c) Carpeta Seleccionada Figura 3.12 Opción de *Cambiar Carpeta*

*Información* presenta un detalle general de la carpeta seleccionada como lo muestra la figura 3.13.

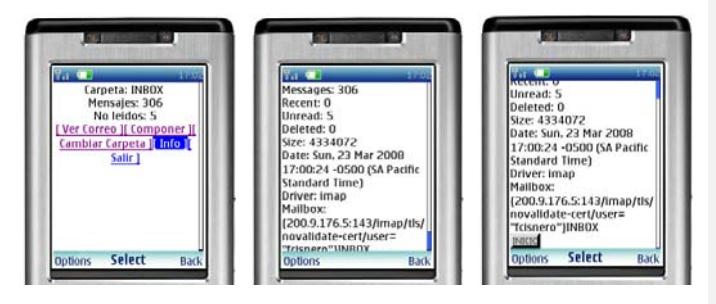

a) Opción Información b) Información de Carpeta c)Salir de Información

Figura 3.13 Opción de *Información*

#### *Cerrar Sesión* que permite salir del correo cerrando la

conexión actual. (Figura 3.14)

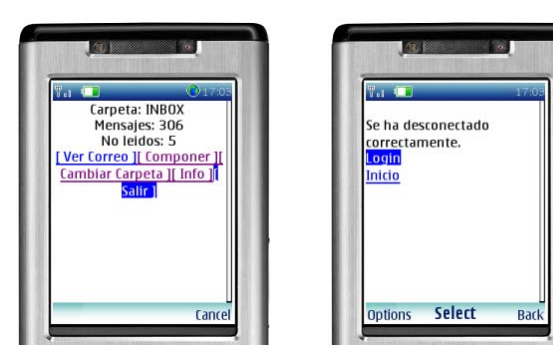

a) Opción Cerrar Sesión b) Mensaje de Resultado de Opción Figura 3.14 Opción *Cerrar Sesión*

#### **3.3.2.2 Sistema Alumno-Profesor**

Es un módulo de servicio que permite revisar los anuncios académicos de las materias en las que el usuario este registrado.

Para ingresar a este módulo el usuario debe elegir la opción SIDWEB en el Menú Principal del Portal luego de lo cual accederá a la pantalla en la que debe ingresar su número de matrícula como lo muestra la figura 3.15.

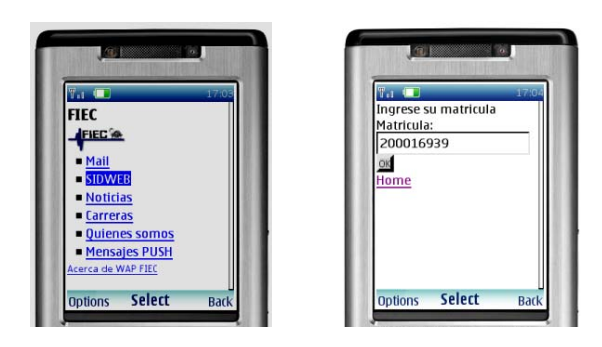

a) Opción en Menú Principal b) Ingreso de Matrícula Figura 3.15 Opción *Cerrar Sesión*

En caso de ser una matrícula válida y tener materias registradas en SIDWEB se presenta la lista de materias como enlaces para obtener los anuncios de cada una de ellas al seleccionarlas como lo muestra la figura 3.16, caso contrario se presenta un mensaje indicando que no existen datos a mostrar.(figura 3.17)

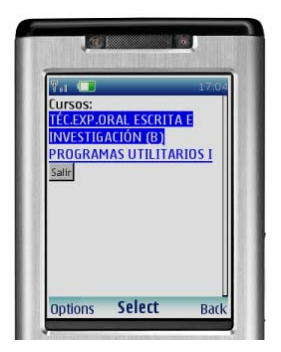

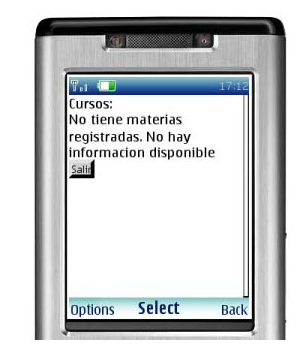

Figura 3.16 Resultado Exitoso Figura 3.17 Resultado no Exitoso

Una vez seleccionada la materia (figura 3.18) se presentan si tuviese, la lista de anuncios de ésta como enlaces para ver el detalle de los mismos (figura 3.19), caso contrario se presenta un mensaje indicando que no hay anuncios de la materia. Al seleccionar un anuncio, se muestra el título y detalle del mismo. (Figura 3.20).

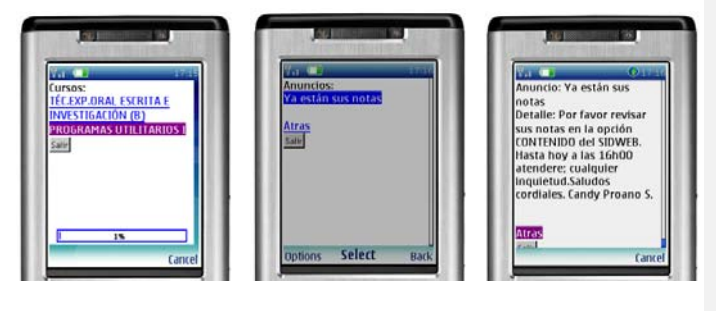

Fig. 3.18 Materia Fig. 3.19 Anuncio Fig. 3.20 Detalle Anuncio

#### **3.3.2.3 Noticias, Anuncios e Información General**

Es un módulo informativo que permite revisar los anuncios, noticias e información general de la Facultad. Para revisar esta información se provee tres enlaces en el menú principal del Portal que se muestran en la figura 3.21.

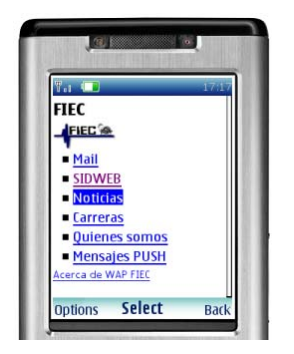

Figura 3.21 Menús de Información

- Noticias
- Carreras
- Quienes Somos

*Noticias* presenta los eventos relevantes e importantes de la Facultad tales como oportunidades de trabajo y pasantías para los estudiantes. (Figura 3.22)

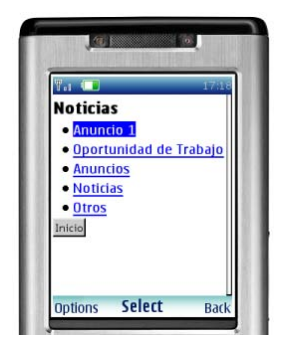

Figura 3.22 Menú de Noticias

*Carreras* muestra un detalle breve de las carreras que

ofrece la Facultad. (Figura 3.23)

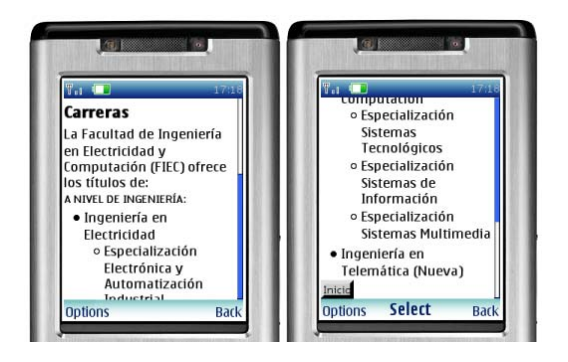

Figura 3.23 Menú de Carreras

*Quienes Somos* presenta la misión y visión de la

Facultad. (Figura 3.24)

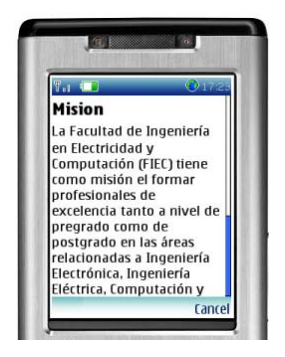

Figura 3.24 Detalle Misión FIEC

#### **3.3.2.4 Servicios PUSH**

Es el módulo que provee el servicio de Mensajería PUSH, mediante el cual se recibe mensajes SMS en los teléfonos móviles subscritos al servicio.

Para subscribirse a este servicio el usuario debe elegir la opción PUSH en el Menú Principal del Portal, luego de lo cual accederá a la pantalla en la que se presentan dos opciones: registrar y cancelar.

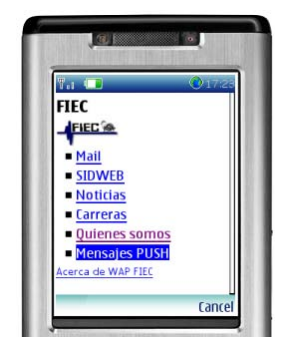

Figura 3.24 Menú Principal

*Registrar* permite la subscripción al servicio para lo cual el usuario debe ingresar el número de teléfono móvil y matrícula tal como se muestra en la figura 3.25.

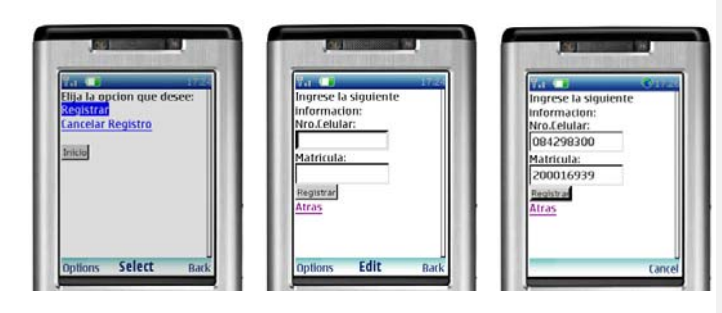

a) Opción Registrar b) Formulario Registro c)Ingreso de Datos Figura 3.25 Opción de *Registrar*

Como respuesta a esta acción se pueden presentar uno de los siguientes resultados:

• En caso de ser un número de teléfono móvil y matrícula válidos se presenta un mensaje indicando que el registro fue exitoso. (figura 3.26).

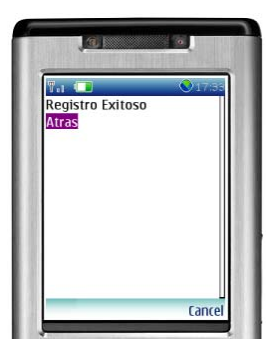

Figura 3.26 Ingreso Exitoso

• En caso de estar registrado el número de teléfono móvil con otro número de matrícula, se presenta un mensaje indicando que el numero.se encuentra subscrito, en caso de querer registrarlo con el actual número debe cancelar el registro. (figura 3.27)

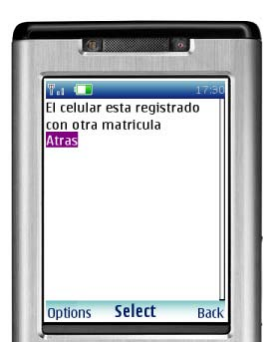

Figura 3.27 Ingreso no Exitoso: Número registrado con otra matrícula

• En caso de estar registrado pero con estado cancelado se re-activa el servicio.(figura 3.28)

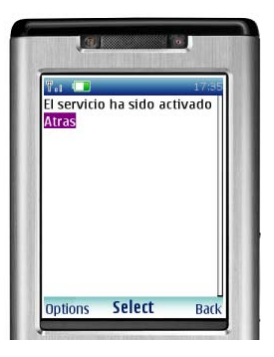

Figura 3.28 Ingreso Exitoso: Reactivación de Número

• En caso de ya estar registrado con ese número de matrícula se presenta el mensaje que ya se encuentra registrado. Figura 3.29

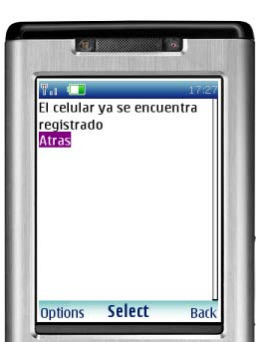

Figura 3.29 Ingreso no Exitoso: Número ya registrado

*Cancelar* permite la desactivación del servicio, para esto el usuario debe ingresar el número del teléfono móvil. En caso de no estar registrado se presenta un mensaje indicando esto, caso contrario se presenta un mensaje de proceso exitoso como lo muestra la figura 3.30.

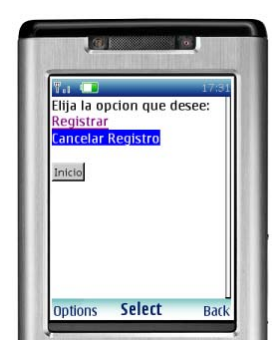

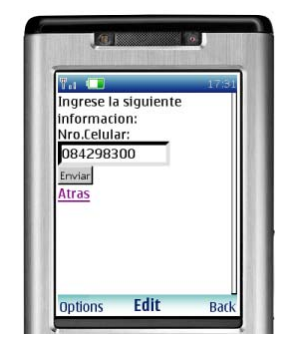

a) Opción Cancelar b) Ingreso de datos

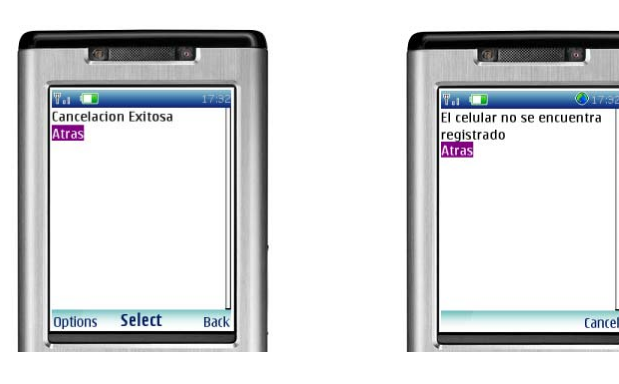

c) Resultado Exitoso d) Resultado no Exitoso

Figura 3.30 Opción de *Cancelar*

El sistema además provee la opción para el envío masivo de mensajes PUSH a los teléfonos móviles suscritos al servicio. Esta página es muy sencilla v permite el ingreso del título y descripción del mensaje a enviar.

Para el envío se obtienen todos los teléfonos registrados activos y en base a la operadora a la que pertenezcan se envía el mail correspondiente. Cada operadora cuenta con una dirección de correo a la cual el aplicativo le envía como parámetros el titulo y descripción del mensaje, número del teléfono móvil a la que este mensaje debe ser dirigido y el correo de origen de dicho mensaje.(Figura 3.31)

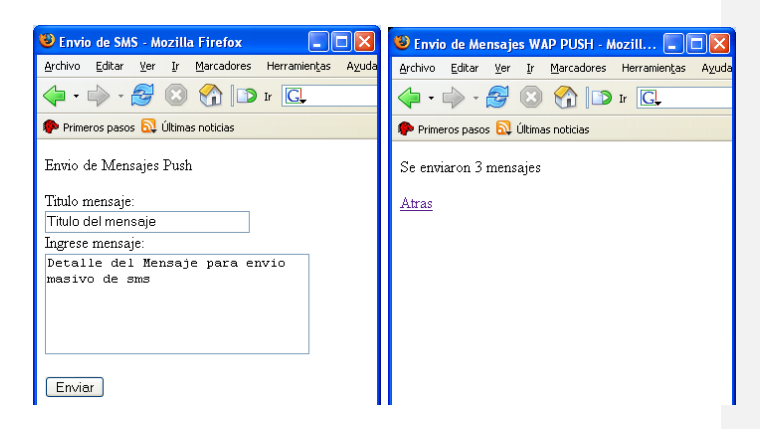

a) Formulario de Mensajes a Enviar b) Resultado Exitoso de Envío Figura 3.31 Envío de Mensajes PUSH

Actualmente no todas las operadoras tienen el servicio arriba descrito activo. Debido a esto existen otras opciones para el envío de mensajes SMS entre las que podemos mencionar:

- 1. Contratar el servicio directamente con la operadora
- 2. Usar un teléfono móvil como modem

# **CAPÍTULO 4**

### **4.- IMPLEMENTACION Y PRUEBAS**

#### **4.1 Procedimientos**

Previamente a las pruebas se realizaron los siguientes pasos para la implementación del sistema:

- Publicación del Sitio WAP en el servidor de la FIEC.
- Configuraciones en el servidor de la FIEC detallados en el Anexo 02.
- Creación de la base de datos, tablas, procedimientos y usuario detallados en el Anexo 03.

Una vez completada la fase de implementación, se inicia la fase de pruebas de funcionalidad, seguridad e integración entre todos los bloques y sistemas involucrados como lo muestra la figura 4.1.

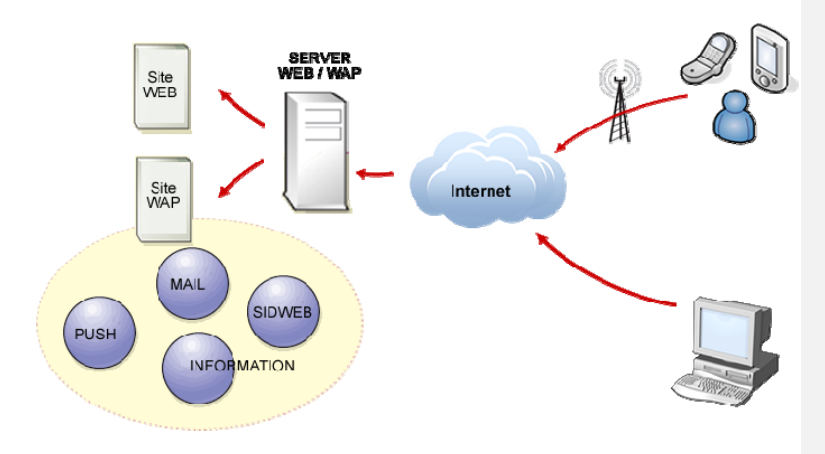

Figura 4.1 Descripción del Sistema

#### **4.1.1 Transferencia de datos entre Cliente – Servidor**

La transferencia de datos entre el cliente (teléfono móvil) y el servidor se realiza bajo las siguientes condiciones:

El usuario al momento de ingresar al sitio WAP debe aceptar el certificado de autenticación auto firmado que provee la Facultad lo cual permite que los datos viajen bajo el protocolo HTTPS [14] que garantiza la seguridad de los mismos.

A nivel de configuración del servidor WAP se ha forzado para que el ingreso al sitio se realice únicamente mediante conexión segura (HTTPS). Para el envío y recepción de paquetes se usa el protocolo TCP / IP. (Figura 4.2)

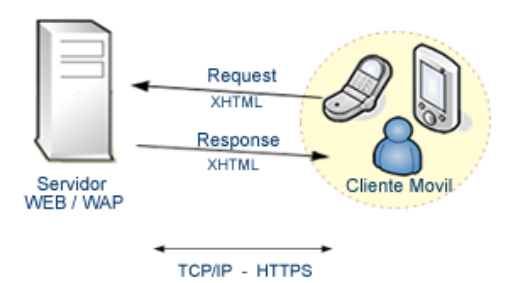

Figura 4.2 Transferencia de Datos Cliente - Servidor

El servidor procesa los requerimientos y envía la información en formato de presentación XHTML el cual es interpretado por la mayoría de teléfonos móviles ya que es el estándar establecido en WAP 2.0.

Para analizar la transferencia de datos entre el cliente y el servidor se usó el programa Ethereal [15] con lo cual comprobamos que:

- la información viaja encriptada,
- los tiempos de respuestas son cortos,
- se envían con el formato adecuado XHTML,
- la cabecera de los paquetes especifica el tipo de formato con el cual se interpretan los datos, que es application xml/xhtml.

**4.1.2 Transferencia de datos entre aplicación y otros sistemas** 

La aplicación se comunica con los siguientes sistemas:

- el servidor de correo IMAP de la Facultad
- el servidor de SIDWEB [16].

La comunicación con SIDWEB se realiza mediante un servicio Web que éste provee el cual envía la información en formato XML con una estructura previamente definida. [Anexo 04]. (Figura 4.3)

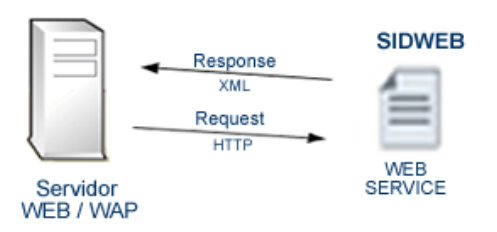

Figura 4.3 Comunicación entre Sitio WAP y SIDWEB

La comunicación con el servidor de correo IMAP de la Facultad se lo realiza a través de una conexión IMAP bajo protocolo TSL lo cual garantiza que la transferencia de datos entre los dos servidores se realice de forma segura. (Figura 4.4)

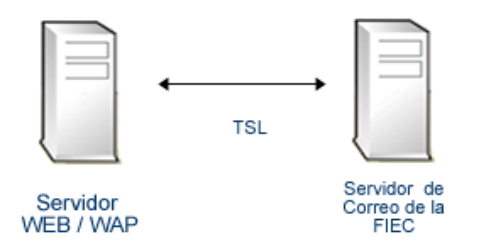

Figura 4.4 Comunicación entre Sitio WAP Servidor de Correo de la FIEC

#### **4.1.3 Funcionamiento de Servicios PUSH**

Los servicios PUSH se basan en un módulo de administración el cual se encarga de enviar mensajes de forma manual a todos los estudiantes registrados en el sistema, el mismo que estará a cargo del administrador Web o de la persona que facultad la designe. (Figura 4.5)

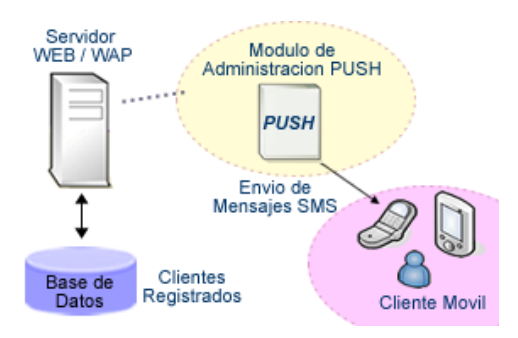

Figura 4.5 Descripción Servicio PUSH
#### **4.1.4 Pruebas**

Se detalla a continuación las pruebas realizadas.

#### **4.1.4.1 Configuración Previa**

Previo a las pruebas se configuró el teléfono móvil para que tenga acceso a Internet para lo cual hay que comunicarse con el soporte técnico de la operadora respectiva y solicitar la configuración y activación de este servicio.

En la actualidad, la mayoría de teléfonos viene con este servicio activo y configurado, pero en caso de no tener activo el servicio la configuración es rápida y el servicio inmediato.

#### **4.1.4.2 Pruebas Unitarias**

Para realizar las pruebas unitarias está preparado un formato en el que se debe indicar la interfaz o función, la funcionalidad a probar y el resultado obtenido. Las pruebas se realizaron usando un teléfono móvil NOKIA modelo 6101.

Se probó cada una de las opciones y servicios que ofrece el portal teniendo resultados que detallamos en la tabla 4.1.

la acción realizada

Tabla 4.1

| 1. Preparación de las Pruebas                                                                                       |                                                                             |                                        |                                                                                                    |  |  |  |  |
|----------------------------------------------------------------------------------------------------|-----------------------------------------------------------------------------|----------------------------------------|----------------------------------------------------------------------------------------------------|--|--|--|--|
| <b>Detalle</b>                                                                                                    | <b>Actividad</b><br>Previa                                                  | Encargado                              | <b>Resultado</b>                                                                                                    |  |  |  |  |
| Se designa al encargado de<br>realizar las pruebas                                                                  |                                                                             | Miembro del<br>equipo de<br>desarrollo |                                                                                                    |  |  |  |  |
| Se elabora un plan de pruebas a<br>seguir a partir de las opciones<br>que se presentan en el Portal                 | Elaborar un<br>detalle de la<br>prueba del<br>funcionamiento<br>del Portal  | Miembro del<br>equipo de<br>desarrollo |                                                                                                    |  |  |  |  |
| Deberá probarse el<br>funcionamiento de las interfaces<br>más importantes del sistema                               | Elaborar un<br>detalle de las<br>interfaces del<br>Portal WAP de<br>la FIEC | Miembro del<br>equipo de<br>desarrollo | Se probará aquellas<br>interfaces encargadas<br>de consultas y registros<br>de los módulos de Mail,<br>SIDWEB y PUSH |  |  |  |  |
| La función del Administrador del<br>Modulo PUSH deberá ser<br>probada mediante las pruebas<br>de Caja Negra         | Elaborar un<br>detalle de la<br>función a<br>evaluar                        | Miembro del<br>equipo de<br>desarrollo | Se probará la función de<br>envío de mensajes<br>PUSH a los usuarios<br>registrados en este<br>servicio              |  |  |  |  |
|                                                                                                    |                                                                             |                                        |                                                                                                    |  |  |  |  |
| 2. Revisión de las Interfaces y funcionalidad                                                                       |                                                                             |                                        |                                                                                                    |  |  |  |  |
| <b>Detalle</b>                                                                                                    | <b>Actividad</b><br>Previa                                                  | Encargado                              | <b>Resultado</b>                                                                                                    |  |  |  |  |
| Revisar la claridad y el<br>funcionamiento de las interfaces<br>para el registro y cancelación del<br>Servicio PUSH |                                                                             | Miembro del<br>equipo de<br>desarrollo | El registro y cancelación<br>de los servicios PUSH<br>fueron exitosos<br>presentando los<br>mensajes adecuados a     |  |  |  |  |

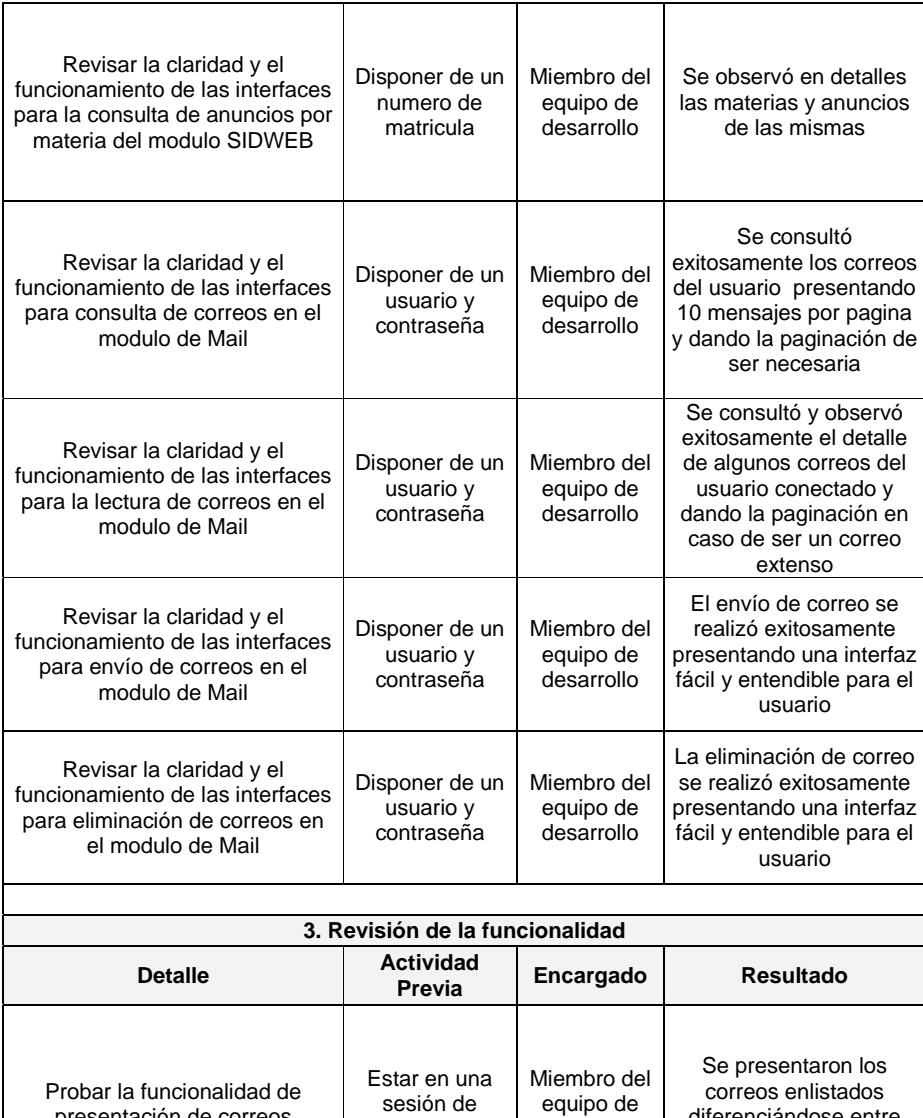

correo

desarrollo

diferenciándose entre leídos y no leídos por su formato

presentación de correos

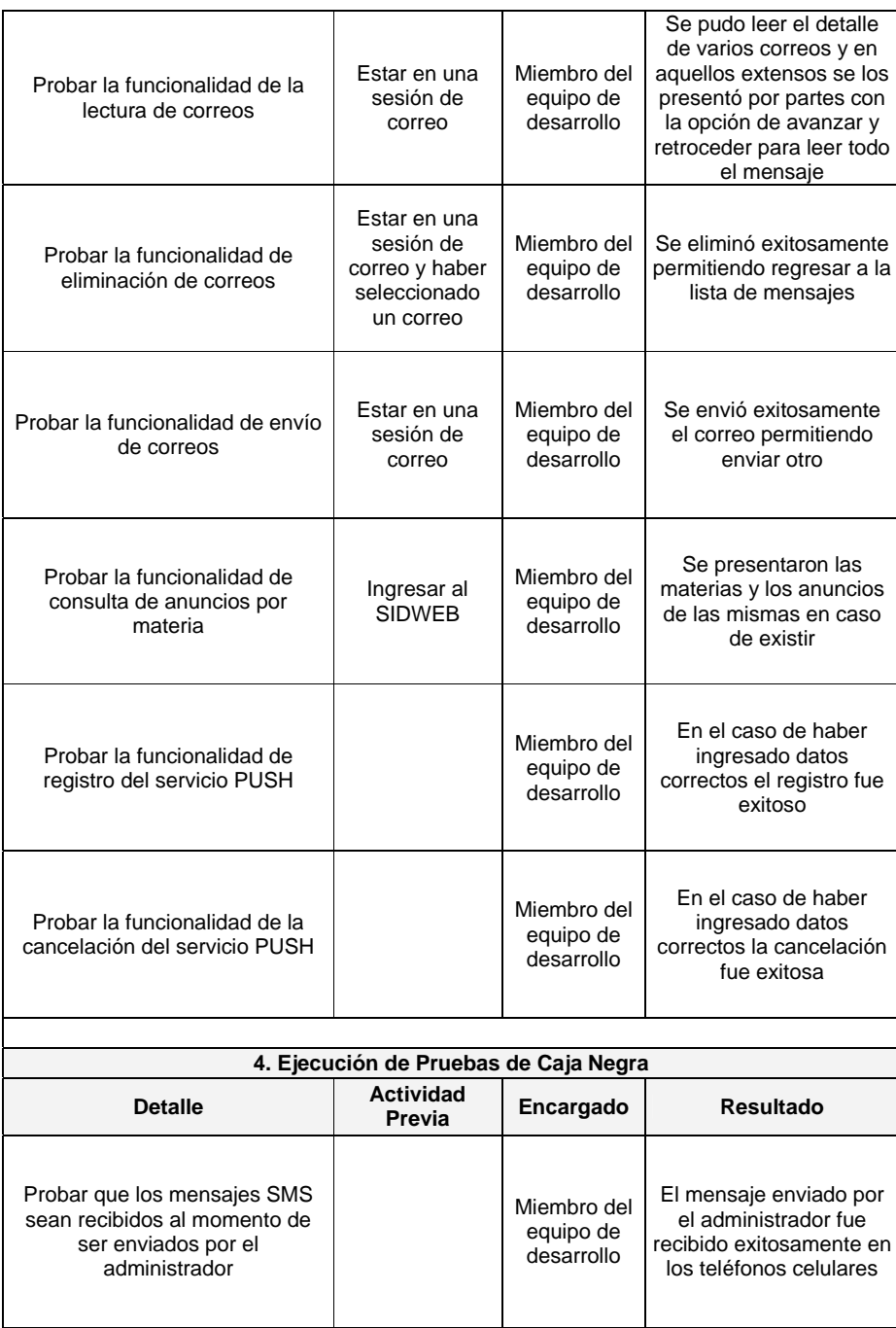

#### **4.1.5 Resultados**

Los resultados de las pruebas realizadas se detallan en la tabla 4.1, y como conclusión general podemos decir que la funcionalidad del portal cumple con los objetivos propuestos y las interfaces son sencillas, fáciles de entender, presentan mensajes de error personalizados de acuerdo a la opción seleccionada y sobre todo están diseñadas para poderse visualizar desde cualquier teléfono móvil con acceso a Internet.

# **CAPÍTULO 5**

# **5.- PLAN DE NEGOCIO**

En el presente capítulo desarrollamos un mini-plan de negocios que detalla la formación de una empresa dedicada a la comercialización y desarrollo de soluciones WAP, pero no es un estudio netamente profesional sino una estimación o ayuda para ver la acogida que puede tener este producto en el mercado actual.

#### **6.1 Análisis De Mercado**

Tomando en cuenta las escasas soluciones de sitios WAP que existen en el mercado ecuatoriano se ofrecen soluciones WAP como producto tecnológico e innovador que permite a cualquier empresa ofrecer sus productos o servicios a través de la telefonía móvil, tal es el caso de la FIEC que por medio de su portal WAP desarrollado en esta tesis resuelve el problema de congestionamiento en los laboratorios y ofrece un servicio ágil y rápido tanto a profesores como estudiantes a la información que ésta ofrece. De igual manera dependiendo del área de negocios a la que pertenezca una empresa, las soluciones WAP a ofrecer buscan resolver problemas que tienen los usuarios al acceder a los diferentes servicios que brinda la empresa.

Actualmente pocas empresas poseen su portal WAP y la mayoría de éstas implementan estos sistemas para brindar facilidades a sus clientes en la prestación de sus servicios [15] entre ellas podemos mencionar:

- Universidad Católica del Ecuador
- Banco Amazonas de Ecuador
- Banco Bolivariano
- El Universo
- ECUAVISA

Las ventajas que una empresa tendrá al tener un Portal WAP son:

• Su información podría ser vista por millones de usuarios móviles con acceso a Internet alrededor del mundo y a cualquier hora.

- Es un medio de fácil acceso ya que no requiere tener un PC sino un teléfono móvil con acceso a Internet.
- Ofrece al cliente un alto nivel de comodidad, por lo tanto permite el ahorro de tiempo al cliente como a la empresa.

El auge y las tendencias tecnológicas móviles en nuestro país están llevando a un incremento de usuarios que acceden a Internet desde sus teléfonos móviles y por esto la necesidad que las empresas exploren y exploten este nicho de mercado ofreciendo sus productos o servicios mediante los portales WAP. Un grupo importante de estas empresas son las instituciones educativas y financieras porque están en una búsqueda constante de mayores y mejores facilidades en sus servicios para los clientes, tales como consultas o transacciones bancarias en el caso de las instituciones financieras, y en el caso de las instituciones académicas que está orientado a estudiantes generalmente jóvenes que en su mayoría están dispuestos al uso de nuevas tecnologías.

#### **6.2 Mercado Potencial**

Nuestros clientes potenciales son las instituciones educativas y financieras a las cuales se les ofrecerá el producto mostrando los beneficios antes descritos, apartado [16].

De acuerdo a la Superintendencia de Compañías, el 12% de las empresas en el Ecuador son instituciones educativas y 15% financieras [17]. Con estos datos podemos observar que el mercado potencial para ofrecer el producto es amplio y ofrece expectativas de alta rentabilidad.

La principal competencia son las empresas que se dedican al desarrollo de soluciones WAP [18] entre las que se puede destacar a:

- Scitech Latinoamérica
- E-Open Solutions
- Xpresion
- GLOBALWARE

Por ahora se ha considerado explotar este segmento de mercado pero a futuro se pretende explorar otros nichos de mercado.

#### **6.3 Costos de Implementación**

La empresa iniciará sus actividades con un capital de \$3000 que representa la inversión.

Los costos de implementación representan los costos de inversión y los costos mensuales que se detallan a continuación:

Los costos de inversión se detallan en la tabla 5.1 en la cual se encuentran los costos de activos fijos para las oficinas de la empresa, todos estos activos serán adquiridos al inicio de las operaciones.

Los costos mensuales se detallan en la tabla 5.2 en la cual se encuentran los gastos de personal que inicialmente será para una nómina de dos empleados: el gerente general y el analista – programador. Además se detallan otros gastos como son: los gastos de administración y gastos de operación de la empresa.

| <b>Costos</b> | Descripción                         | Número<br>de<br><b>Unidades</b> | Valor<br>Unitario | <b>Valor Total</b> |
|---------------|-------------------------------------|---------------------------------|-------------------|--------------------|
| Equipamiento  | PC core Pentium IV<br>1GRAM, 1.6GHZ | 2                               | \$400.00          | \$800.00           |
|               | Teléfono móvil con<br>acceso WAP    |                                 | \$70.00           | \$70.00            |
|               | Alquiler de Host                    |                                 | \$70.00           | \$70.00            |
|               | Muebles de Oficina                  |                                 | \$250.00          | \$250.00           |
|               | Equipos de Oficina                  |                                 | \$300.00          | \$300.00           |
| Total         |                                     |                                 |                   | \$1490.00          |

**Tabla 5.1 Costos de Inversión** 

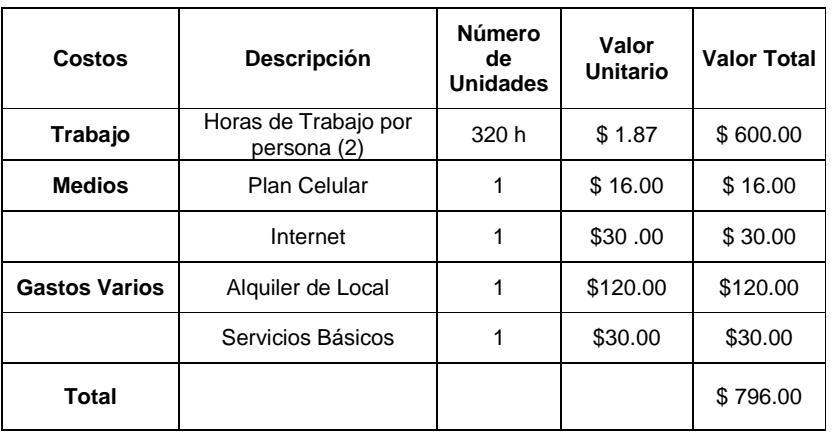

## **Tabla 5.2 Gastos mensuales**

#### **6.4 Análisis Financiero a 3 años**

Para establecer el precio del producto a ofrecer se tomarán en cuenta dos aspectos principales: costos de desarrollo, precios en base de la competencia o precio promedio del mercado (PPM).

Se pretende ofrecer el producto en 3 paquetes iniciales que son:

**Paquete Básico**: consta de información de la empresa, objetivos, productos y servicios que ofrece.

Paquete Intermedio: consta del Paquete Básico + consulta, envío y recepción de correo electrónico.

**Paquete Premium**: consta del Paquete Intermedio + envío de mensajería PUSH.

Teniendo como base proyecciones de ventas de dos portales al mes uno de tipo básico y otro intermedio el costo de desarrollo de un proyecto sería de USD \$350 aproximadamente, por lo tanto el costo promedio de un portal WAP que ofrecemos se encontrará entre los USD \$550 y USD \$1200 dependiendo del paquete elegido por el cliente.

Las proyecciones del flujo de caja, cálculo de la tasa interna de retorno (TIR) y valor actual neto (VAN) han sido realizadas sobre los tres primeros años de operación para verificar la factibilidad financiera del proyecto, tomando como tasa de descuento referencial del 10%, un aumento en los ingresos del 18% anual, y un aumento en los costos y gastos debido a la inflación del 7% anual de acuerdo al último dato provisto por el Banco Central del Ecuador [19]

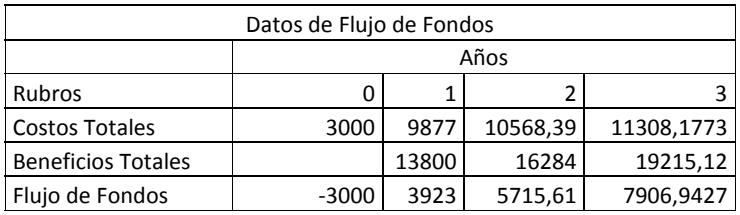

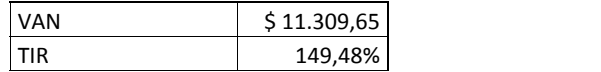

De los resultados se observa:

- Existe una recuperación de capital o inversión a los dos años de operación.
- Un aumento en las ganancias para los periodos analizados bajo las condiciones arriba descritas.

En conclusión el negocio de ofrecer soluciones WAP es muy rentable ya que hay una recuperación rápida de la inversión y además un importante monto en las ganancias.

# **CONCLUSIONES**

# **CONCLUSIONES Y RECOMENDACIONES**

#### **Conclusiones**

El proceso de planificación, análisis, diseño e implementación del Portal WAP para la FIEC ha sido muy enriquecedor en cuanto a la adquisición de conocimientos y habilidad de encontrar soluciones a problemas que se presenten.

Se puede concluir:

• Es de suma importancia tener claro las generaciones que han tenido las comunicaciones móviles, las características de las mismas y hacia donde se orientan para poder definir la tecnología que se debe usar para el desarrollo de soluciones.

- Una vez definido las tecnologías que se usarán en el desarrollo de la solución es importante establecer correctamente los objetivos, puesto que la fase de Análisis depende completamente de ellos. De la misma forma debe delimitarse los alcances y limitar las soluciones. Tener claro los módulos y actores que formarán parte del sistema y el comportamiento exacto de los mismos.
- La etapa de Diseño sirve para definir como realizar el Sistema, es la etapa donde se da solución a aquellos planteamientos hechos en la etapa de Análisis. Es necesario tener clara la solución y estar seguros que es la mejor opción para no tener que regresar a etapas anteriores una vez avanzado el desarrollo de la solución. En nuestro caso fue necesario una ardua investigación hasta poder decidirse la tecnología a usar, la compatibilidad de la misma con la plataforma existente en la Facultad para poder usarla y evitar tener una plataforma alterna para la solución diseñada.
- El uso de la plataforma existe ayudó en la implementación de la solución ya que no fue necesario invertir en hardware o software adicional al que posee actualmente la Facultad.
- En la etapa de desarrollo la información recopilada es de vital importancia, esta etapa debería centrarse sólo en codificación y pruebas, pero por errores previos se debe regresar a fases anteriores. Esta etapa fue la que más tiempo tomó ya que se debían realizar pruebas al momento de la navegación desde el teléfono móvil, el acceso a la información que proveen tanto el Servidor de Correo como el resto de módulos del sistema, asegurar la confiabilidad y seguridad de los datos y la correcta presentación de los mismos.
- El estándar XHTML y el lenguaje de programación PHP resultaron ser una excelente elección como lenguajes de programación para el desarrollo de la solución planteada.
- Con la implementación del portal, la FIEC se mantiene como una de las Facultades que van a la par con los últimos avances tecnológicos.
- Con la facilidad del acceso a los servicios más importantes que usan los estudiantes, a través del portal WAP, se resuelve el congestionamiento en los laboratorios.
- Aumenta la disponibilidad de los servicios brindados por el portal WAP ya que pueden ser accedidos desde cualquier lugar con cobertura móvil.
- Los estudiantes estarán al tanto de los últimos acontecimientos, anuncios y demás información relevante de la Facultad sin tener que ir a un laboratorio.
- Con el uso de la tecnología WAP 2 y el lenguaje XHTML se garantiza la compatibilidad con los futuros cambios tecnológicos y tendencias que apuntan hacia el uso de IP en comunicaciones móviles
- Con la infraestructura tecnológica utilizada se provee de un mejor manejo de recursos y rapidez de acceso.
- Con la infraestructura tecnológica utilizada (antes mencionada) se provee de un mejor manejo de recursos y rapidez de acceso ya que no se necesita de un servidor de pasarela (o Gateway) para la comunicación entre el teléfono móvil y el sitio WAP.
- Tanto teléfonos móviles (smart phone, ipod, PDA, etc.) como PC´s pueden acceder a la aplicación logrando con ello el acceso independiente de la tecnología utilizada y facilitando el desarrollo de aplicaciones que antes se tenían que diseñar independientemente para WEB y WAP.

#### **Recomendaciones**

- La mejor recomendación que se puede realizar para poder definir la solución a desarrollar es investigar, no conformarse con la primera idea o leves conocimientos que se tienen del tema sino ir más allá y buscar todas las implicaciones con respecto al tema a desarrollar.
- En nuestro caso la elección de la tecnología a usarse fue un factor importante ya que si es bien cierto que por un lado nos tomó mas tiempo en el desarrollo debido a la investigación, por otro lado nos facilitó la implementación de la misma al poder reutilizar la plataforma existente en la Facultad y cumple con los objetivos propuestos en esta tesis. Se recomienda elegir bien la tecnología a usarse.
- Se recomienda también investigar con mucho cuidado la herramienta a utilizar puesto que ésta nos brindará o limitará las ideas al momento de diseñar y desarrollar la solución.

# **APENDICES**

## **APENDICE # 01:**

#### **Encuesta realizada a estudiantes y profesores de la FIEC para medir el nivel de aceptación del Portal**

Encuesta válida para Tesis de Ingeniería de Computación

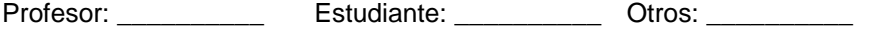

Área / Carrera: \_\_\_\_\_\_\_\_\_\_\_\_\_\_\_

1. ¿Con que frecuencia visita el sitio Web de la FIEC?

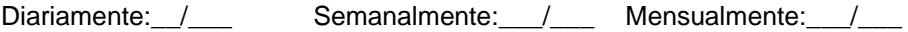

2. ¿Cuáles son los servicios que mas utiliza del sitio Web de la FIEC?

Mail:\_\_\_ Cursos Web:\_\_\_ Noticias:\_\_\_ Anuncios:\_\_\_ Investigación:\_\_\_

Oportunidades de trabajo:\_\_\_ Materias:\_\_\_ Quienes somos:\_\_\_ Carreras:\_\_

3. ¿Por su importancia enumérelos?

Mail:\_\_\_ Cursos Web:\_\_\_ Noticias:\_\_\_ Anuncios:\_\_\_ Investigación:\_\_\_

Oportunidades de trabajo:\_\_\_ Materias:\_\_\_ Quienes somos:\_\_\_ Carreras:\_\_

\_\_\_\_\_\_\_\_\_\_\_\_\_\_\_\_\_\_\_\_\_\_\_\_\_\_\_\_\_\_\_\_\_\_\_\_\_\_\_\_\_\_\_\_\_\_\_\_\_\_\_\_\_\_\_\_\_\_\_\_\_

\_\_\_\_\_\_\_\_\_\_\_\_\_\_\_\_\_\_\_\_\_\_\_\_\_\_\_\_\_\_\_\_\_\_\_\_\_\_\_\_\_\_\_\_\_\_\_\_\_\_\_\_\_\_\_\_\_\_\_\_\_

4. ¿Le gustaría tener otro tipo de información en la Web de la FIEC?

5. ¿Tiene teléfono móvil?

SI NO

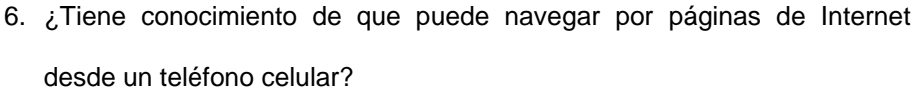

SI NO

7. ¿Su teléfono móvil tiene acceso a Internet?

 $SI$   $NO$ 

8. ¿Ha navegado por Internet desde un teléfono móvil?

 $SI$   $NO$ 

9. ¿Con qué frecuencia navega desde un teléfono móvil?

 $SI$   $NO$ 

- 10. ¿Visitaría el portal de la FIEC desde un teléfono móvil?
- SI NO

11. ¿Qué servicios considera deben estar disponibles cuando visite el portal de la FIEC desde un teléfono móvil?

Mail: Cursos Web: Noticias: Anuncios: Investigación:

Oportunidades de trabajo:\_\_\_ Materias:\_\_\_ Quienes somos:\_\_\_ Carreras:\_\_

12. ¿Con qué frecuencia visitaría el Portal de la FIEC desde un teléfono móvil?

Diariamente:\_\_/\_\_\_ Semanalmente:\_\_\_/\_\_\_ Mensualmente:\_\_\_/\_\_\_

13. ¿Usaría un teléfono móvil o compraría uno (en caso de no tenerlo) para acceder a estos servicios?

 $SI$   $NO$ 

#### **APENDICE # 02:**

**Conexión seguro mediante configuración en el Servidor WAP / WEB** 

El Portal de Navegación de la FIEC se accede mediante la dirección https://www.fiec.espol.edu.ec/wap lo cual obliga al usuario conectarse al portal mediante seguridad HTTPS lo que le garantizará seguridad en la transferencia de los datos.

Para esto usa el certificado autofirmado de autenticación de la FIEC.

#### **APENDICE # 03:**

**Configuraciones en el Servidor de la FIEC para pruebas del Portal** 

Para las pruebas del portal se realizaron las siguientes configuraciones en el Servidor de la FIEC:

- 1.- Instalación del Servidor Web Apache
- 2.- Instalación del lenguaje de programación PHP
- 3.- Instalación de la Base de Datos MySQL
- 4.- Configuración del Servidor Web Apache para que trabaje con PHP
- 5.- Configuración de PHP para trabajar con librerías IMAP y MySQL
- 6.- Creación de la Base de Datos wap\_push detallada en el anexo 03
- 7.- Permisos de configuración entre los diferentes equipos para permitir el acceso a los mismos.
- 8.- Actualizar el archivo de configuración que se utiliza para el envío de mensajes PUSH para almacenar la dirección del equipo donde se encuentra la base de datos.

Los cuatro primeros pasos no fueron necesarios realizarlos ya que el Servidor ya contaba con las herramientas instaladas, pero en el caso de requerir instalarlo en otro equipo se deben seguir estos pasos mencionados.

# **APENDICE # 04:**

#### **Creación de la Base de datos y Objetos para pruebas del Portal**

Para las pruebas de la aplicación se creó una Base de datos en MySQL y los objetos necesarios para su funcionamiento en el Servidor de la FIEC. A continuación el detalle del mismo:

#### **Base de datos**: wap\_push

Descripción: Esta Base de Datos servirá principalmente para almacenar los datos de los estudiantes o profesores que se subscriban al servicio de envíos de noticias mediante mensajería PUSH.

A continuación una tabla que detalla los principales objetos utilizados para el funcionamiento del Portal:

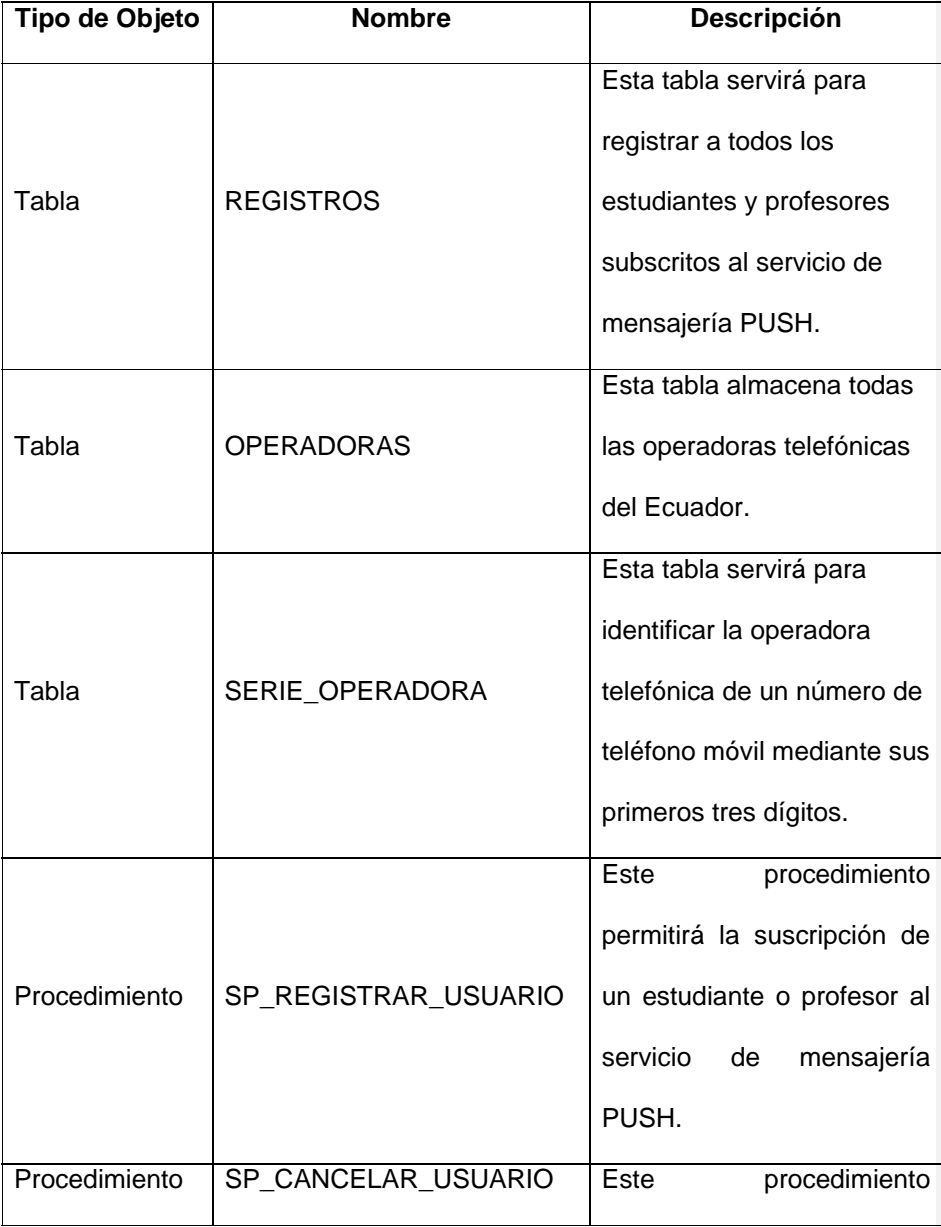

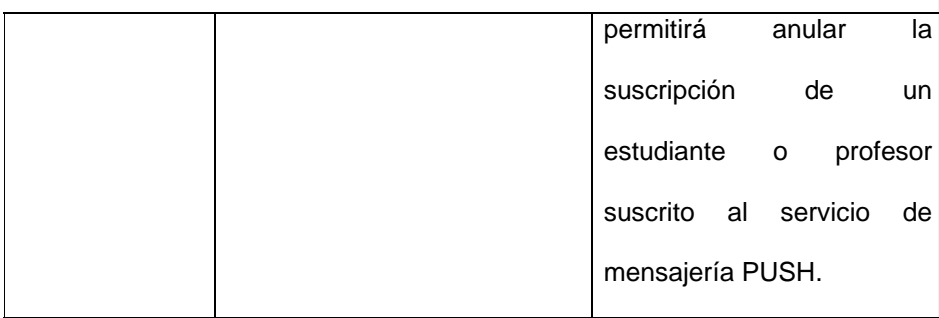

Además se creó un usuario "wap" que se utiliza para la conexión a la base de datos desde la página de donde se realiza el envío de mensajes.

# **APENDICE # 05:**

#### **Estructura de archivos XML recibidos de los servicios Web de SIDWEB**

Para la presentación de la información de las materias y sus anuncios donde se encuentre registrado un estudiante se necesitará leer archivos XML que son recibidos mediante servicios Web provistos del Sistema SIDWEB con la siguiente estructura:

```
<?xml version="1.0" encoding="ISO-8859-1"?> 
<usercourses> 
      <site> 
            <course><![CDATA[Curso de Java]]></course> 
            <paralel>003</paralel> 
            <code>1784</code>
            <anuncios> 
                   <anuncio> 
                        <code>1542</code>
```
 <nombre>Taller de Applets</nombre> <descripcion>En la siguiente clase se desarrollarán ejemplos para la utilización de applets en la Web. </descripcion> </anuncio> </anuncios> </site> </usercourses>

Bajo esta estructura es leída y procesada la información de las materias, anuncios y detalles de los mismos para presentación al usuario según el lo requiera.

## **BIBLIOGRAFIA**

[1] Universidad Autónoma de Tamaulipas, COMUNICACIONES MOVILES POR RADIO, COMUNICACIONES POR CELULAR, http://www.innova.uat.edu.mx/dokeos16/courses/DIPL2005/document/PART E\_IV/COMUNICACIONES\_MOVILES\_POR\_RADIO.pdf?cidReq=DIPL2005 [2] Sitio de Forum Nokia: http://www.forum.nokia.com [3] Staffan Pehrson, WAP – El catalizador de la Internet móvil [4] Kjell Jørgen Hole, WAP 2.0 Security Through the Lens of Norwegian Law [5] Vasco Pereira and Tiago Sousa, Evolution of Mobile Communications: from 1G to 4G, Department of Informatics Engineering of the University of Coimbra, http:// eden.dei.uc.pt/~vasco/portfolio/Mobile\_evolution\_v1.5.pdf [6] www.aecomo.org/, 3.5G, en marcha hacia la cuarta generación,

http://www.aecomo.org/content.asp?contentid=7036&contenttypeid=2&catid= 263&cattypeid=2

[7] F.J. González Cañete, E. Casilari, F. Sandoval, Modelado de tráfico WAP en redes IP, Departamento de Tecnología Electrónica. Universidad de Málaga, Campus Universitario de Teatinos. Complejo Tecnológico. E.T.S.I. de Telecomunicación.

[8] Estadísticas: GSM, 3G y mas allá, 3G Americas, Julio 2005, www.3gamericas.org/PDFs/media\_kit/esp/tech\_stats\_july2005\_span.pdf

[9] Andreu Veá Barú, Evolución de la tecnología de acceso a Internet, Mayo 2002, www.tdx.cat/TESIS\_URL/AVAILABLE/TDX-1104104- 101718//Tavb14de23.pdf

[10] Juan Andrés Sánchez Wevar, Análisis y Estudio de Redes GPRS, Universidad **Austral** de Chile, 2005, http://cybertesis.uach.cl/tesis/uach/2005/bmfcis211a/doc/bmfcis211a.pdf

[11] Emigdio Alfaro, DESARROLLO DE SISTEMAS WAP, www.eticaygestion.org/documentos/e-business/6.pdf

[12] Peter Arnby, Johan Hjelm and Peter Stark, WAP 2.x architecture - Features, services and functions.

[13] WAP Forum, Wireless Application Protocol Architecture Specification, http://www.wapforum.com/

[14] Rodolfo Baader, Seguridad en servidores y aplicaciones Web, Coordinación de Emergencias en Redes Teleinformáticas en la APN, Agosto 2004, www.arcert.gov.ar/cursos/seguridad\_web/Curso\_Web-parte1.pdf

[15] Getting Started with Ethereal, OPENXTRA, www.openxtra.com

[16] Sistema Interactivo de Desarrollo para el Web

https://www.sidweb.espol.edu.ec/

[17] Sitios WAP,

wap.sitioswap.com/ecuador/ocio-entretenimiento/portalquito.php

[18] La Superintendencia de Compañías, http://www.supercias.gov.ec

[19] La Superintendencia de Compañías, http://www.supercias.gov.ec

[20] www.scitechla.com

[21] Banco Central del Ecuador, www.bce.fin.ec/